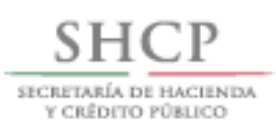

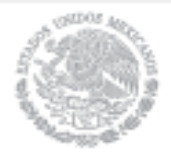

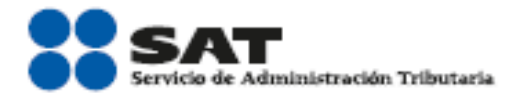

# **Ingresos** por actividades empresariales

**Personas físicas** 2014

Guía práctica para presentar las declaraciones mensuales con el Servicio de Declaraciones y pagos (pago referenciado)

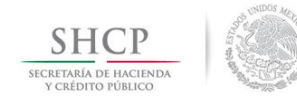

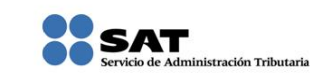

# **Índice**

<span id="page-1-18"></span><span id="page-1-17"></span><span id="page-1-16"></span><span id="page-1-15"></span><span id="page-1-14"></span><span id="page-1-13"></span><span id="page-1-12"></span><span id="page-1-11"></span><span id="page-1-10"></span><span id="page-1-9"></span><span id="page-1-8"></span><span id="page-1-7"></span><span id="page-1-6"></span><span id="page-1-5"></span><span id="page-1-4"></span><span id="page-1-3"></span><span id="page-1-2"></span><span id="page-1-1"></span><span id="page-1-0"></span>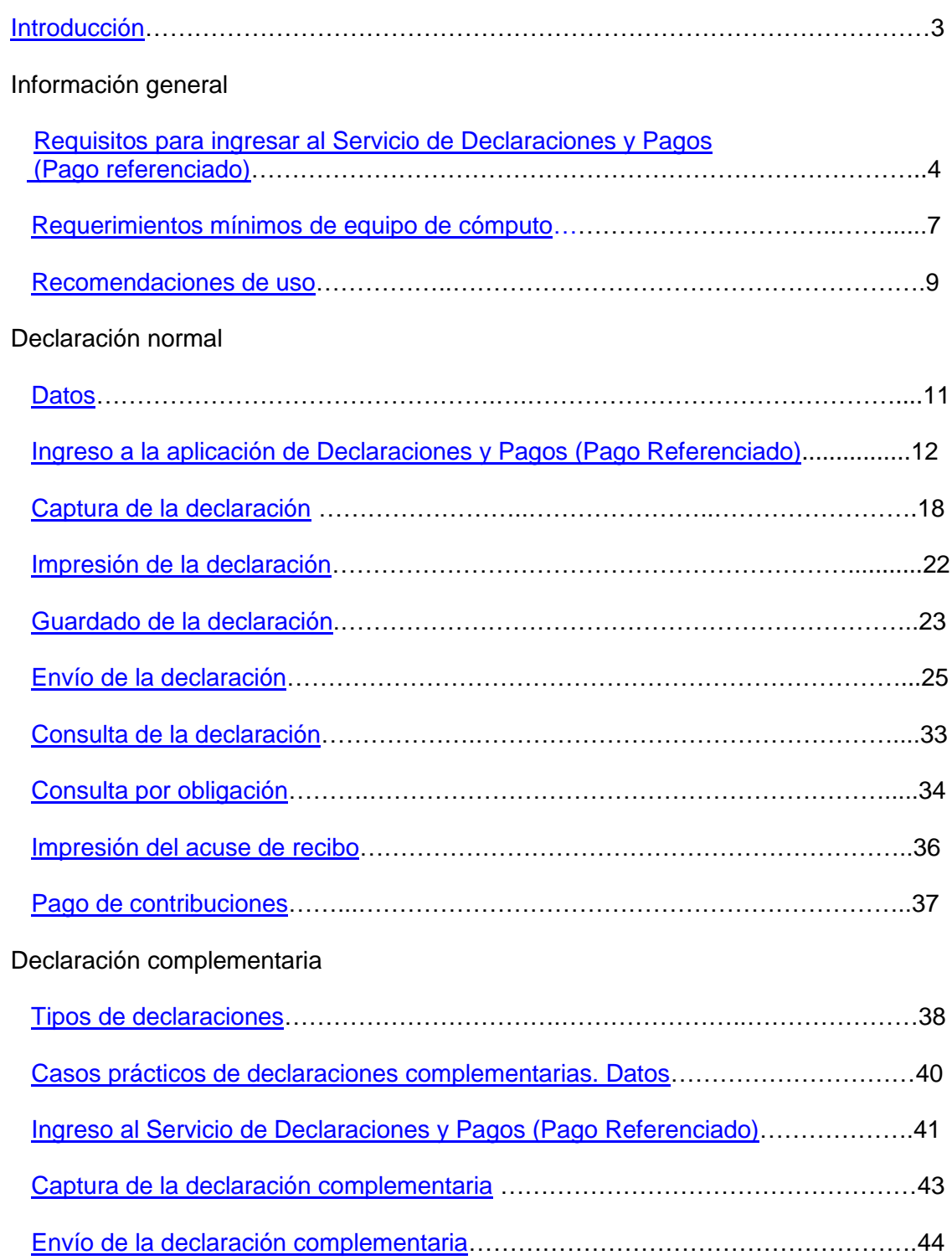

<span id="page-2-0"></span>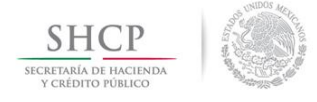

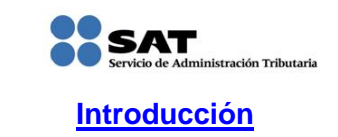

Declaraciones y Pagos es un sistema electrónico integral para que los contribuyentes presenten sus declaraciones por internet.

Para facilitar la presentación de las declaraciones la aplicación contiene información prellenada que se obtiene de otras declaraciones presentadas y de sus datos en el Registro Federal de Contribuyentes. Además ofrece la opción de cálculo automático de impuestos y proporciona, en su caso, una línea de captura para efectuar el pago correspondiente (pago referenciado).

El llenado de las declaraciones, se realiza en cualquiera de sus dos modalidades:

**En Línea**.- Consiste en realizar la declaración y envío *conectado a internet*; sin descargar algún software en la computadora, hasta obtener el acuse de recibo.

**Fuera de Línea.-** Consiste en descargar un formulario electrónico en la computadora para capturar la información *sin estar conectado a internet*; hasta generar un archivo que posteriormente será enviado a través del portal de internet del SAT.

A fin de conocer cómo funciona el Servicio de Declaraciones y Pagos (Pago referenciado) se ha desarrollado a manera de ejemplo la presente **Guía Práctica**.

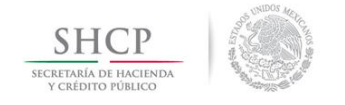

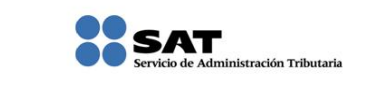

# **INFORMACIÓN GENERAL**

<span id="page-3-0"></span>**[Requisitos para ingresar al Servicio de Declaraciones y pagos \(Pago referenciado\)](#page-1-1)**

- Registro Federal de Contribuyentes (RFC)
- Contraseña (antes CIEC)

Si no cuentas con contraseña, obtenla a través de:

- $\triangleright$  Internet
- Módulos de Servicios Tributarios

Para ello necesitas:

- > Identificación oficial en original (IFE, pasaporte, cartilla, cédula profesional)
- **≻** Correo electrónico vigente

Con tu RFC y contraseña ingresa a **Pago Referenciado:**

Trámites / Declaraciones / Mensuales / Pago Referenciado

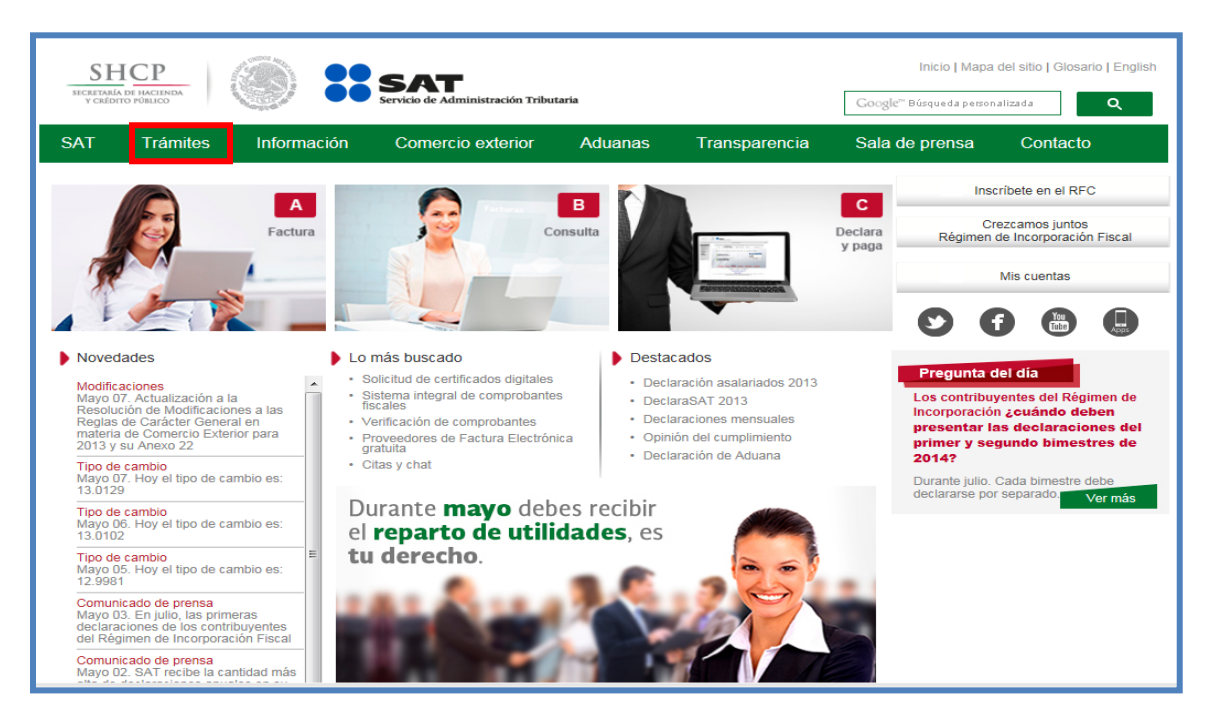

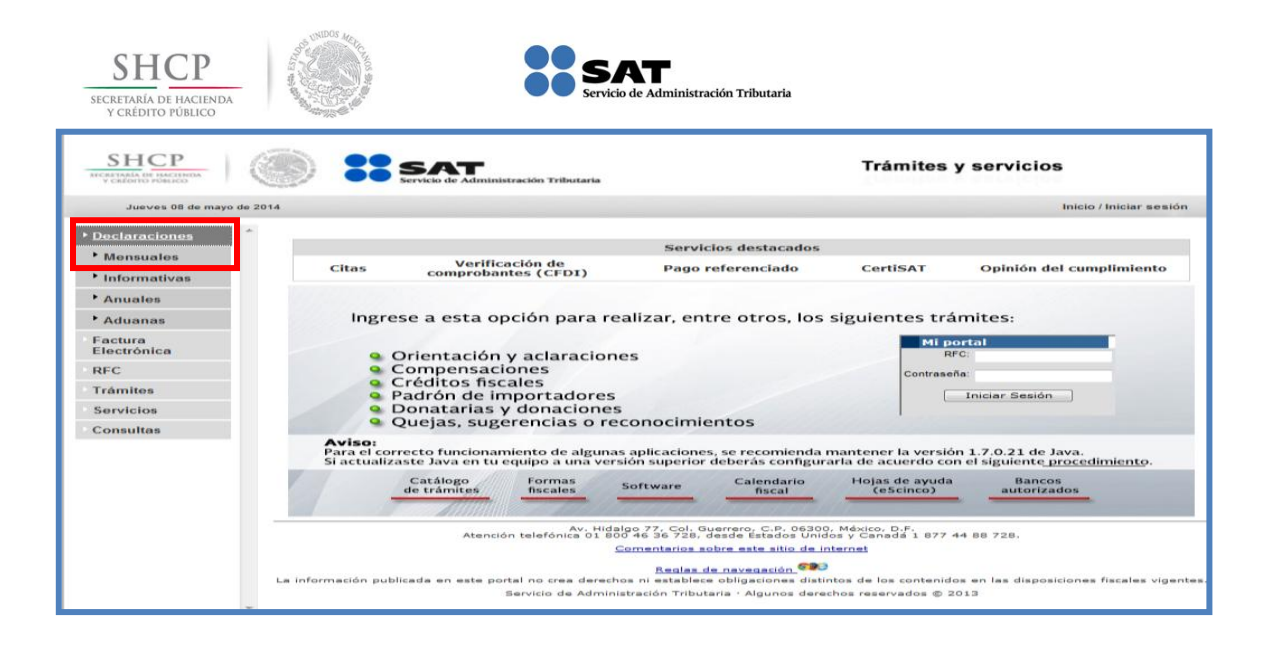

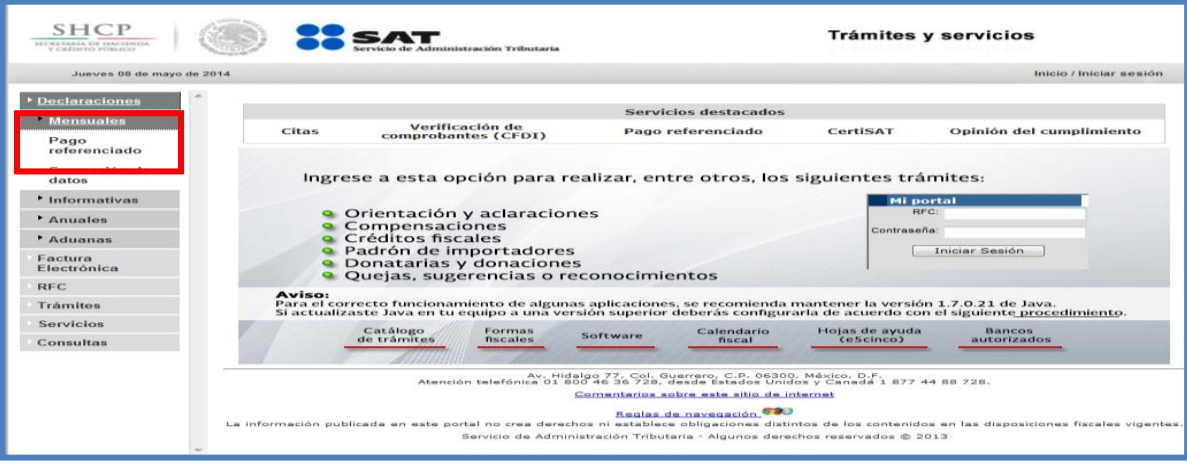

Captura tu RFC y contraseña.

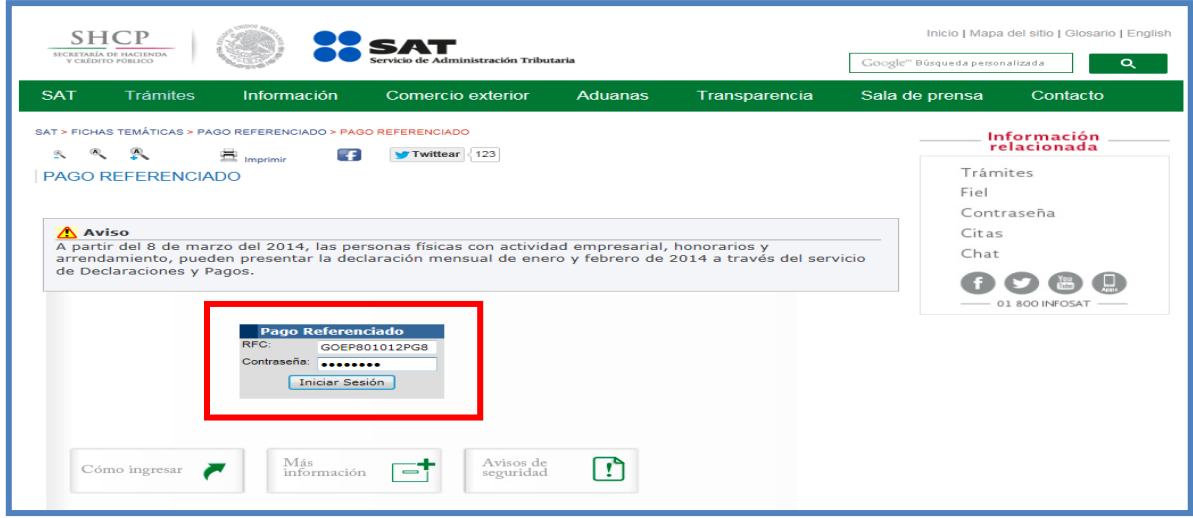

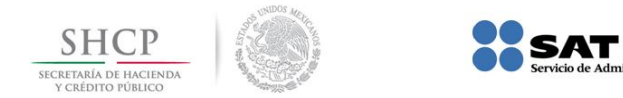

# O bien, de la siguiente forma:

# Información / Pago Referenciado

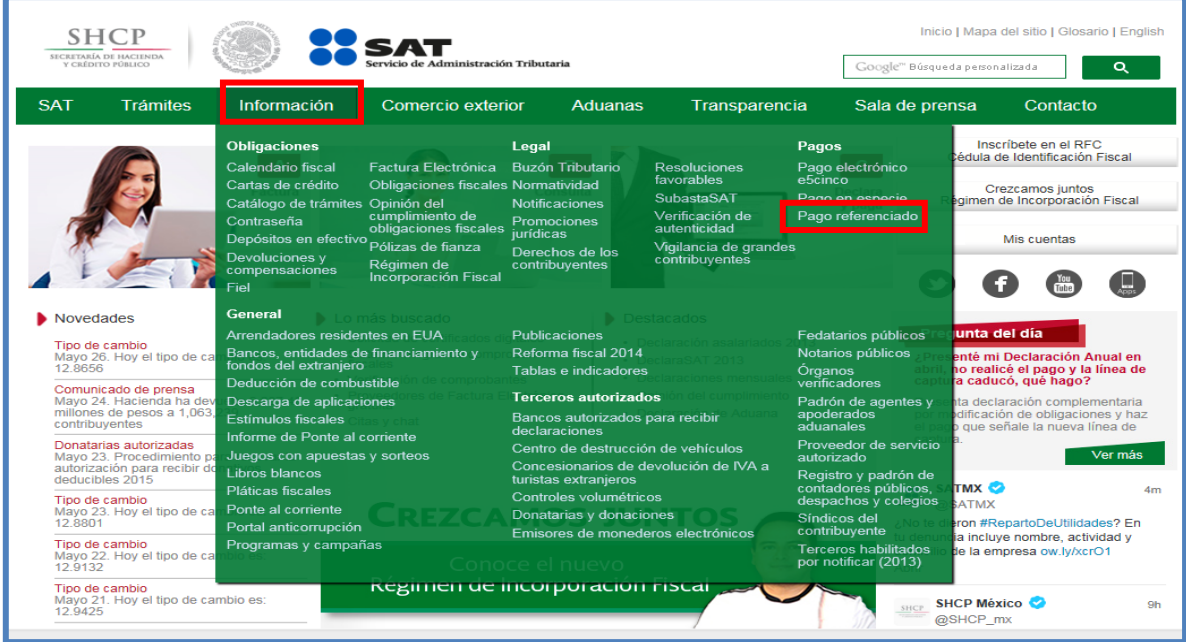

.<br>ración Tributaria

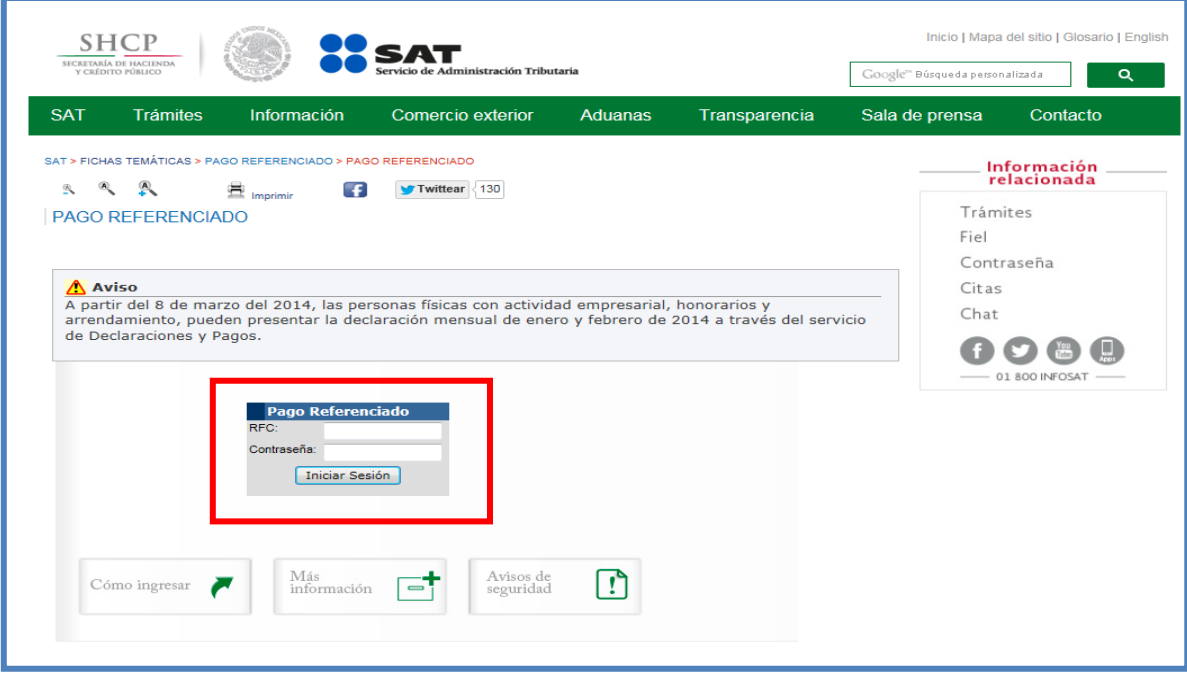

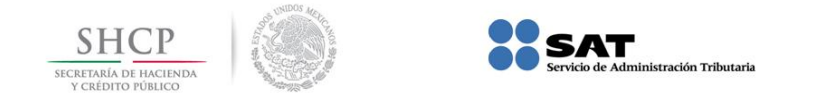

#### **[Requerimientos mínimos del](#page-1-2) equipo de cómputo**

#### <span id="page-6-0"></span>**Características mínimas:**

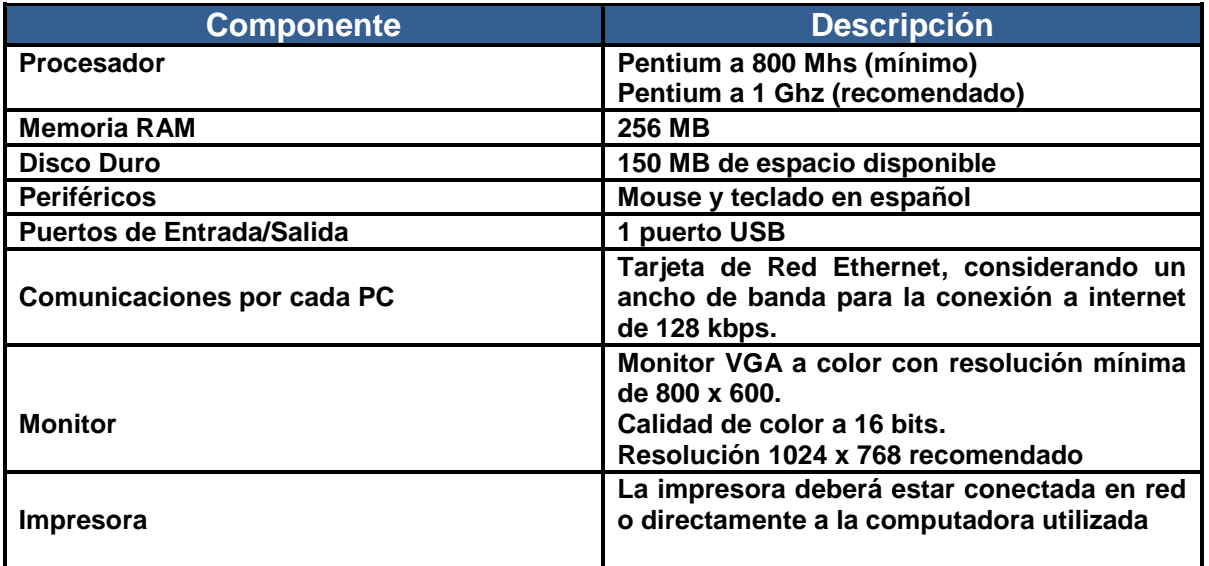

#### **Componentes, complementos o aplicaciones mínimas que deberán instalarse:**

Los componentes de software pueden estar en formato de plug-in o en paquetes de instalación que se pueden descargar en los siguientes sitios de internet.

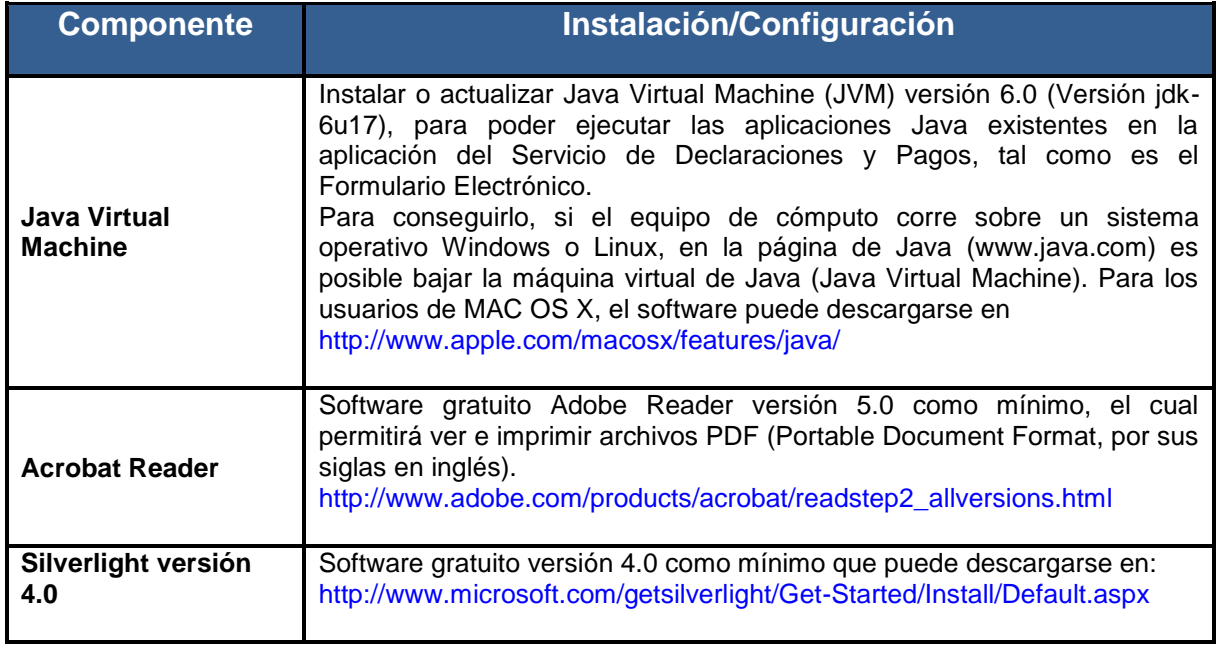

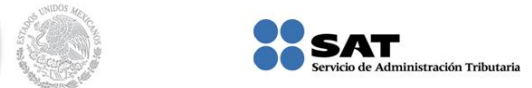

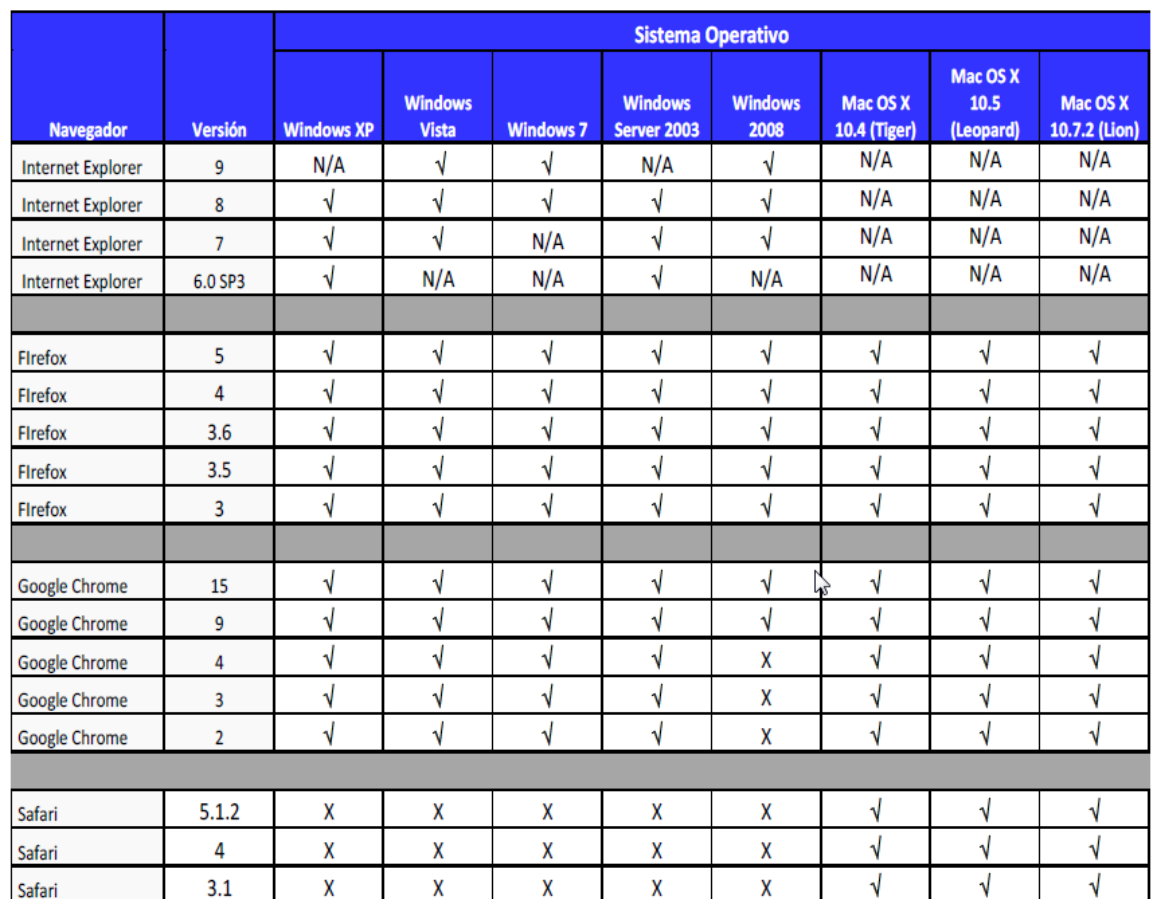

#### **Sistemas Operativos y Navegadores Web (browsers) recomendados:**

Código:

**SHC** 

 √ **Recomendado X No Recomendado N/A No aplica**

#### **Configuración y desbloqueo de pantallas emergentes (Pop-ups):**

Es conveniente el desbloqueo de ventanas emergentes, para ello generalmente se le pregunta al usuario si quiere anular una ventana emergente en esa sola ocasión o de forma definitiva.

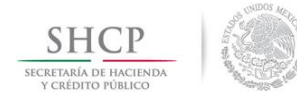

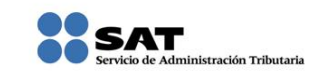

# **[Recomendaciones de uso](#page-1-3)**

<span id="page-8-0"></span>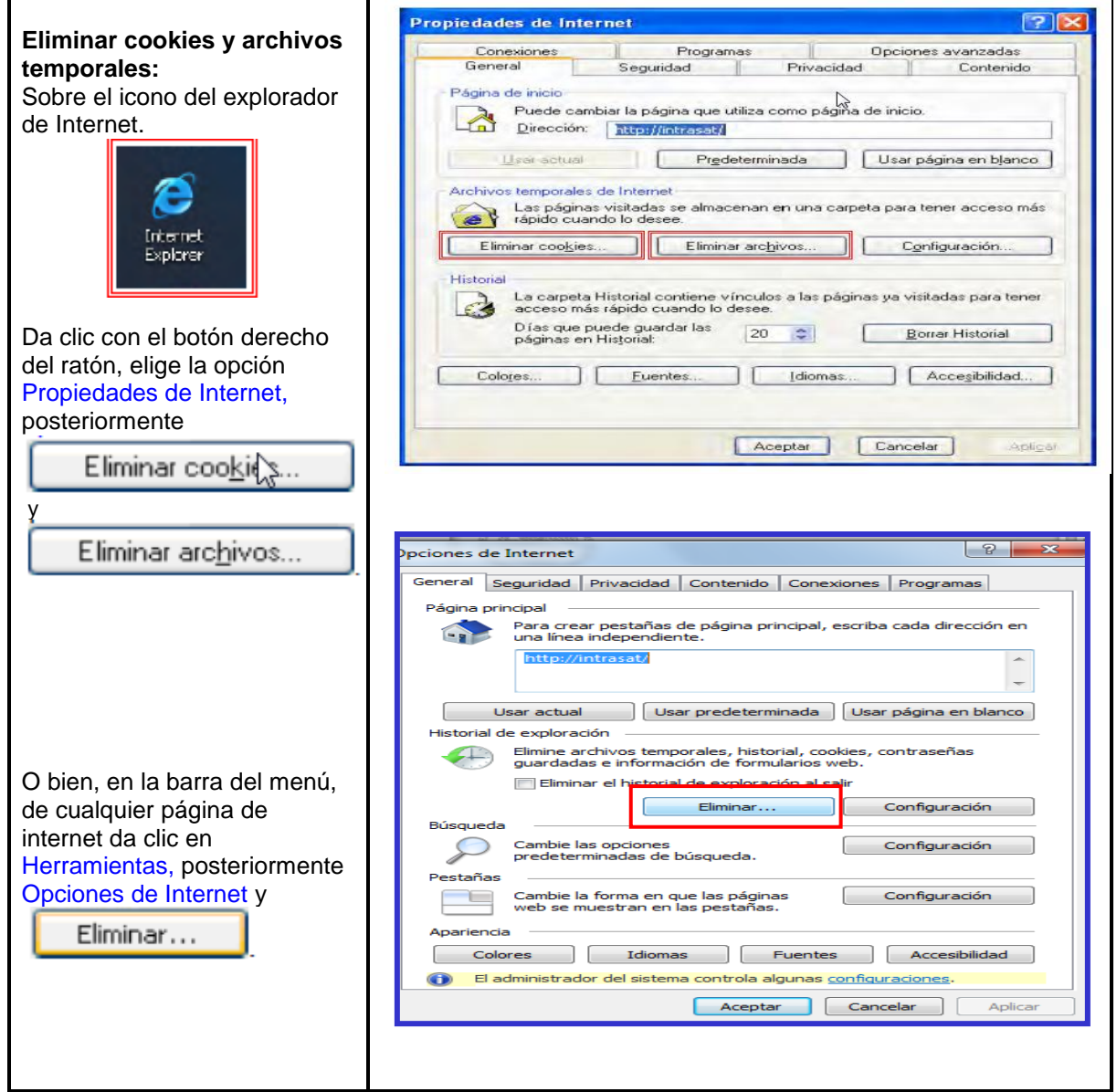

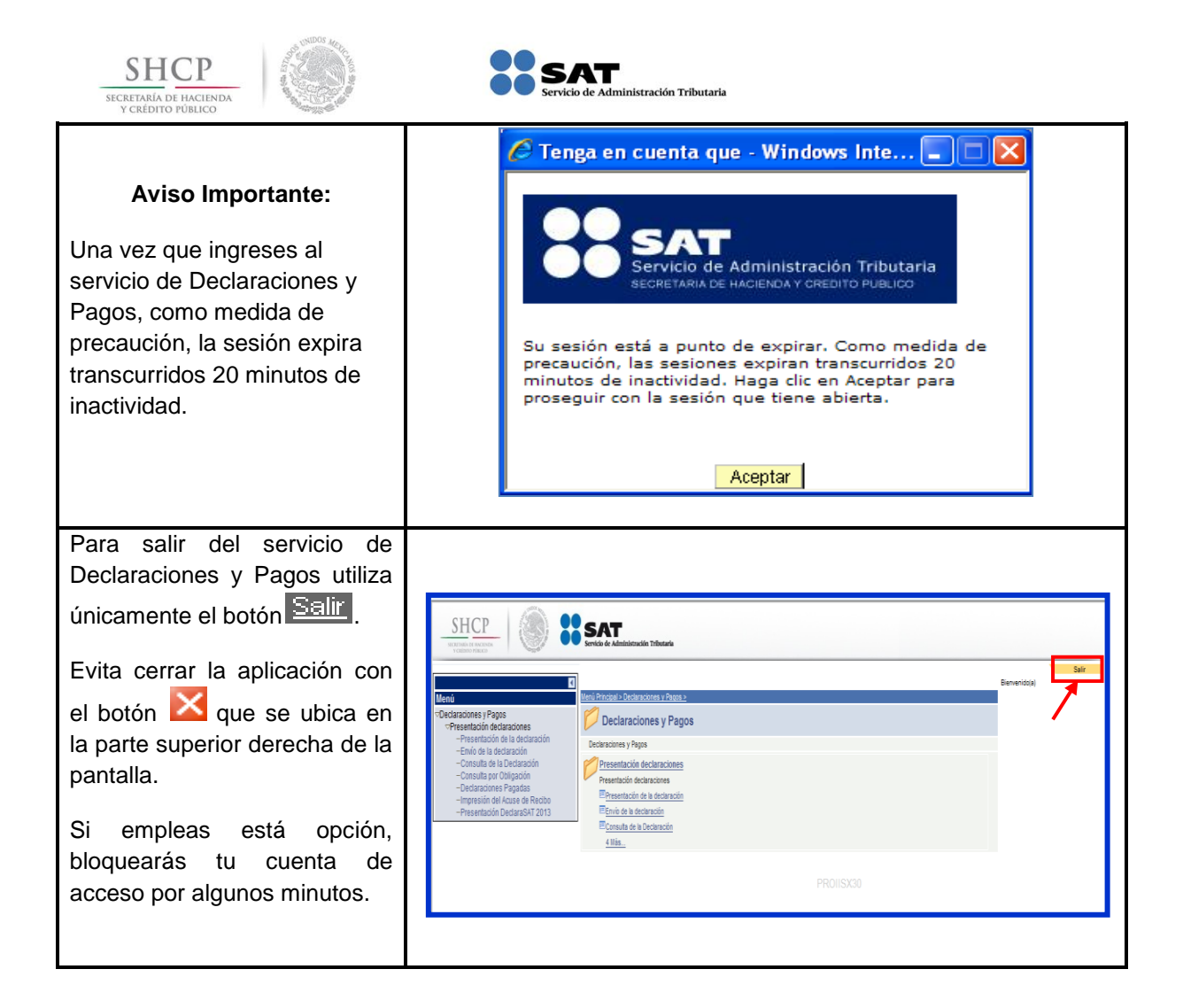

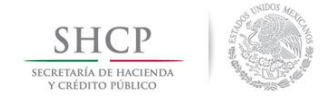

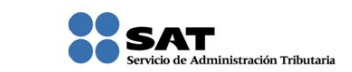

# **DECLARACIÓN NORMAL**

#### **[Datos](#page-1-4)**

<span id="page-10-0"></span>Para guiarte paso a paso en la presentación de tu declaración, se utilizan como ejemplo los datos del señor Víctor Galicia Rendón, quien obtiene ingresos por actividades empresariales, con domicilio en el Distrito Federal, y proporciona la siguiente información:

**RFC:** GARV7406198H2

**Contraseña:** GARV7406

**Obligaciones registradas:**

- $\triangleright$  ISR, personas físicas. Actividad empresarial y profesional
- $\triangleright$  Impuesto al valor agregado (IVA)
- $\triangleright$  Retenciones de ISR por salarios

**Declaración:** Normal

**Periodo:** Enero

**Ejercicio:** 2014

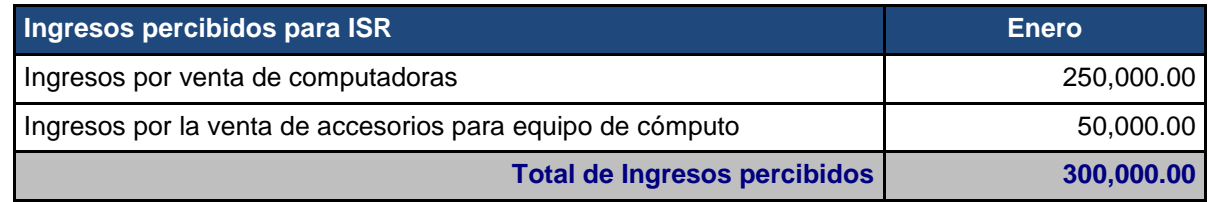

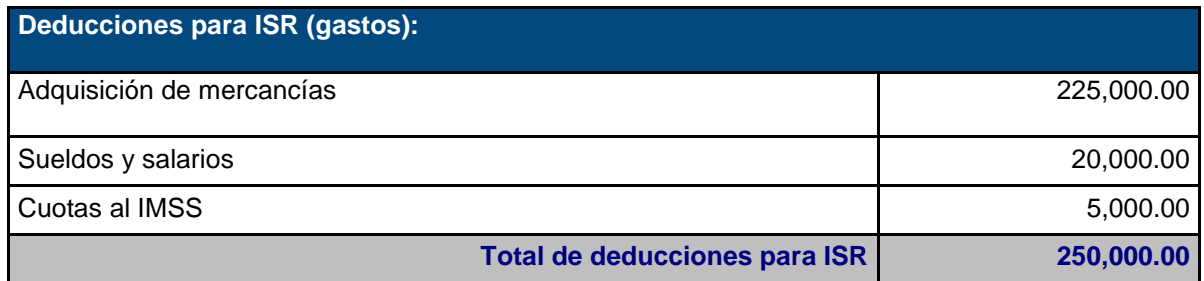

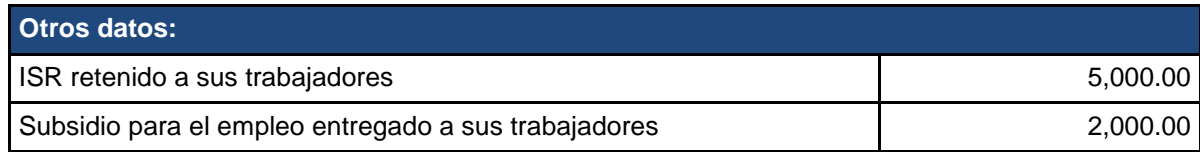

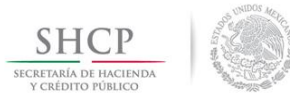

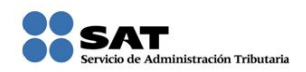

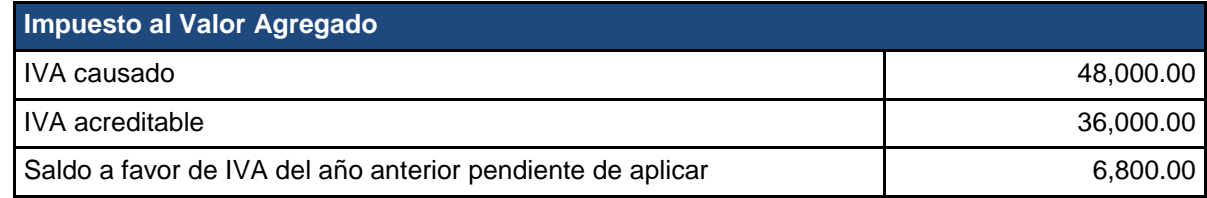

#### <span id="page-11-0"></span>**Ingreso a la [aplicación de Declaraciones y Pagos \(Pago Referenciado\)](#page-1-5)**

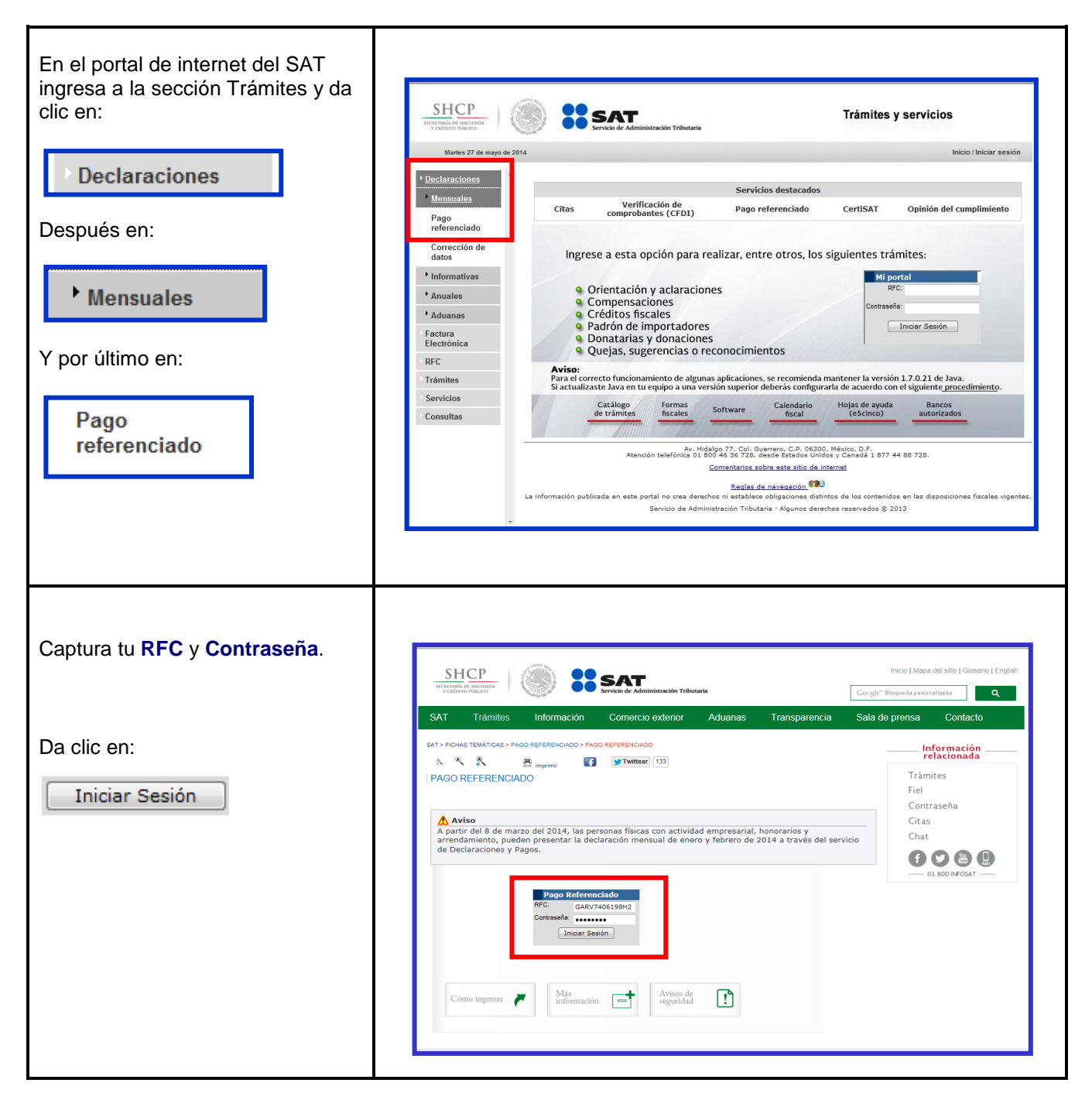

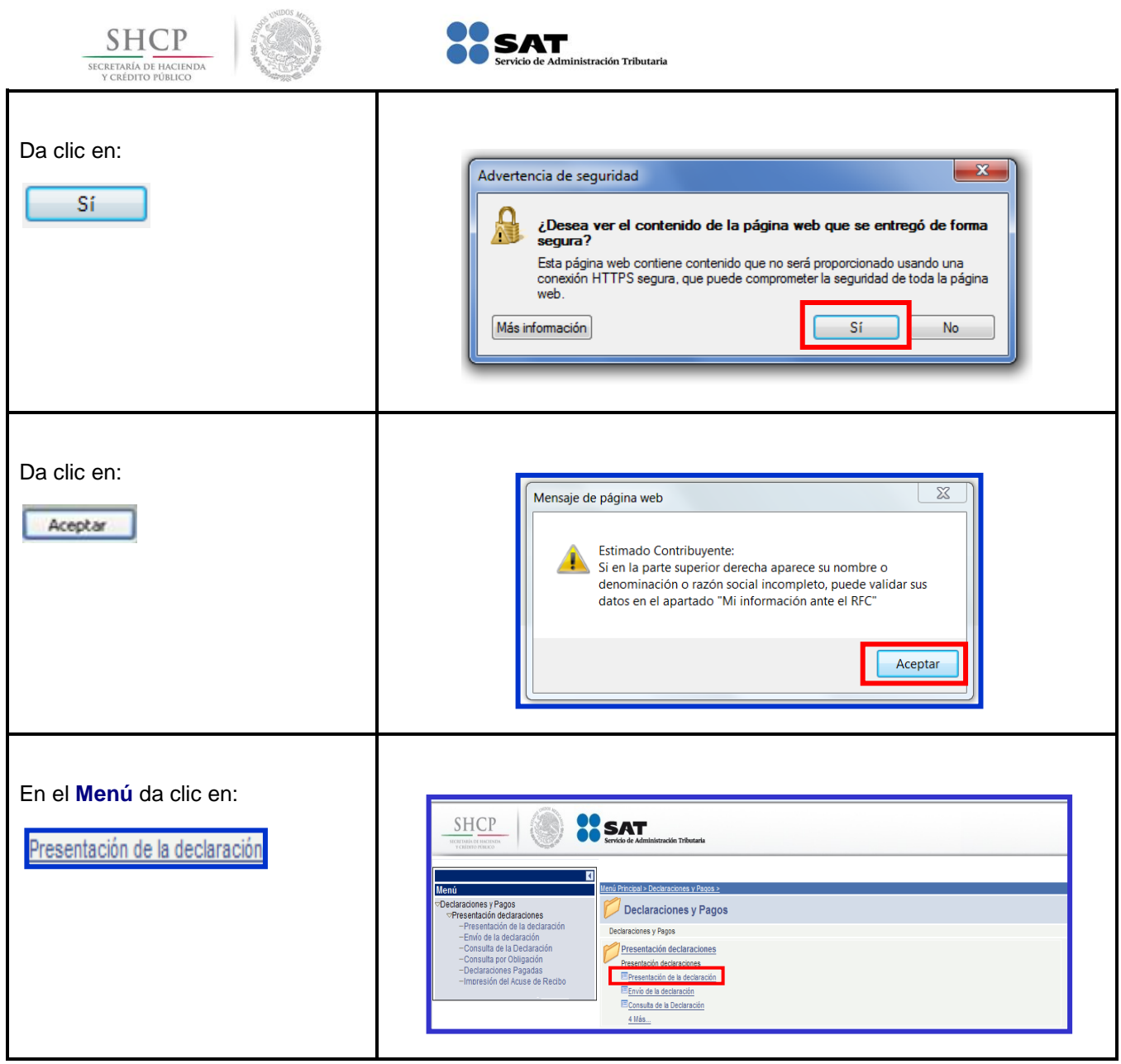

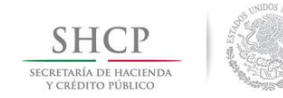

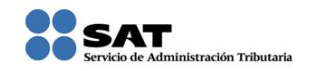

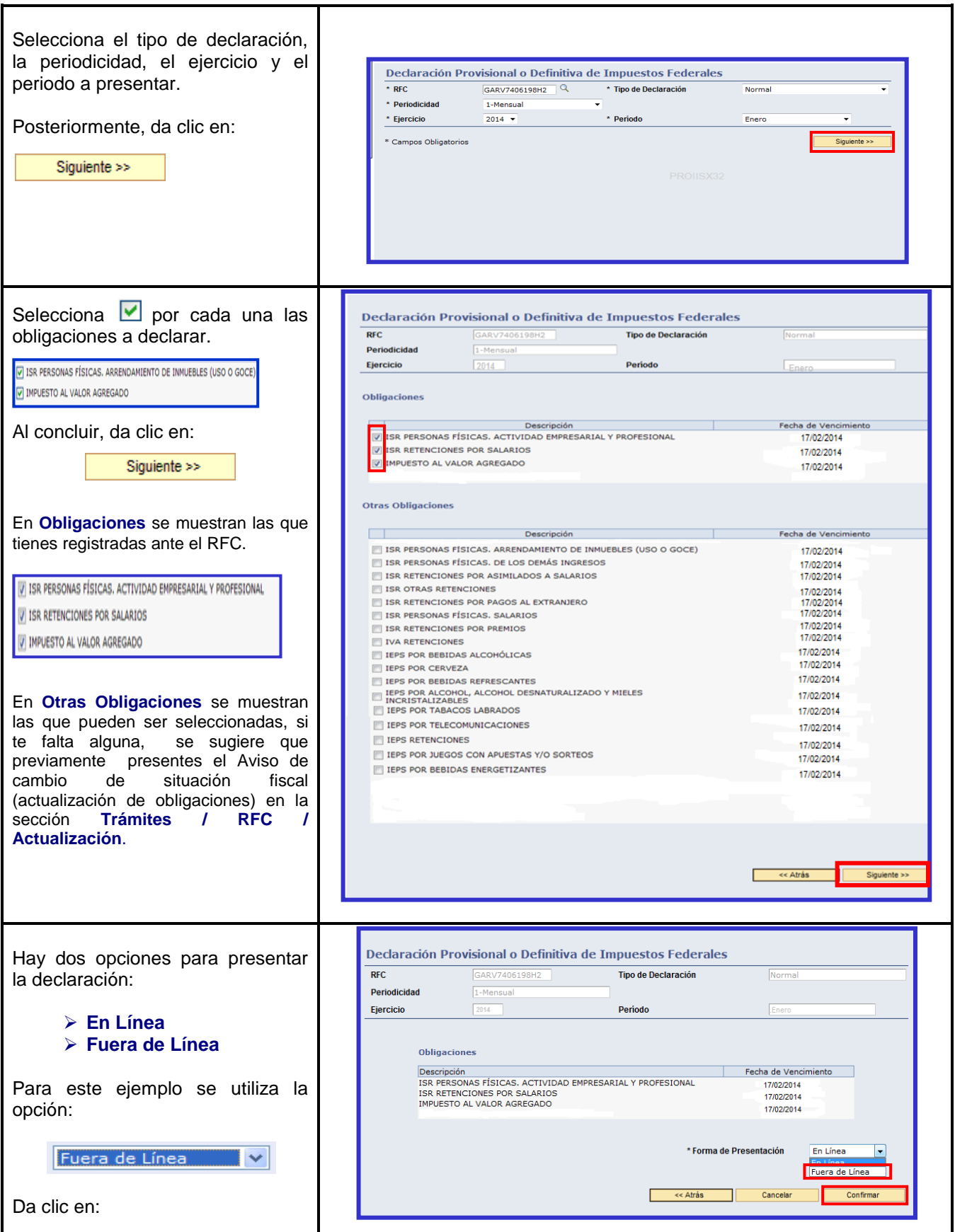

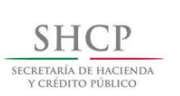

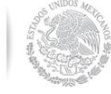

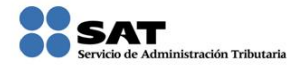

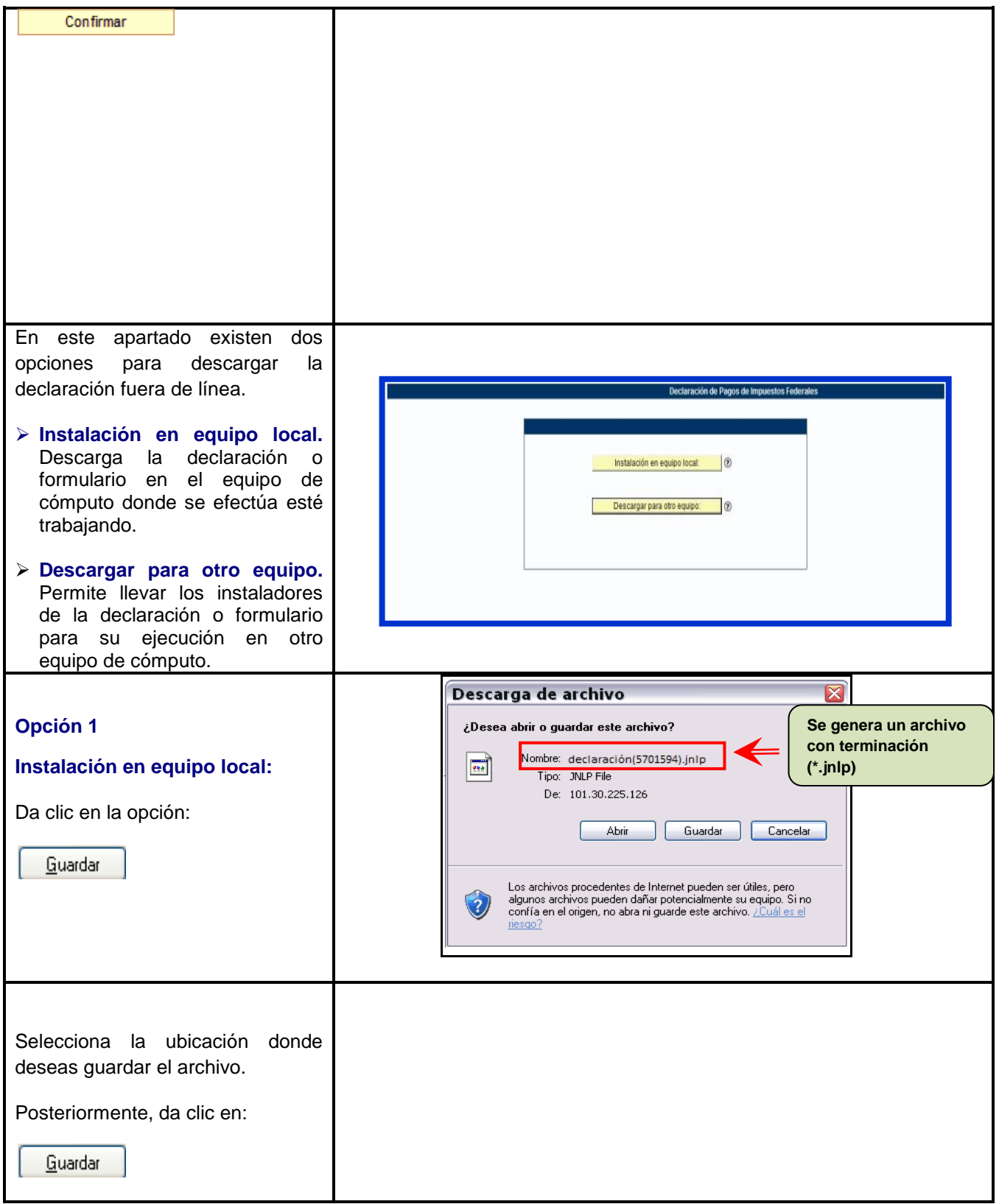

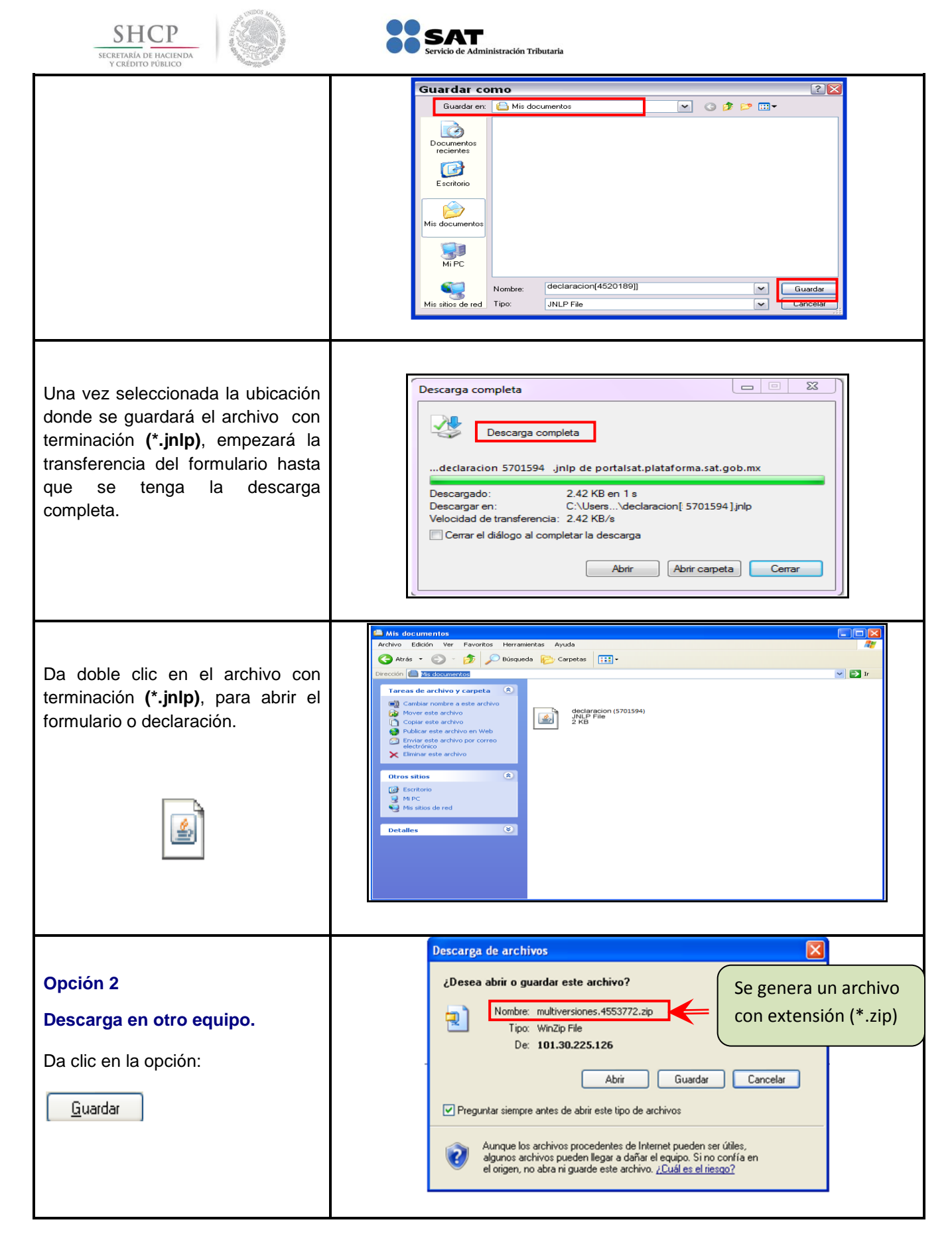

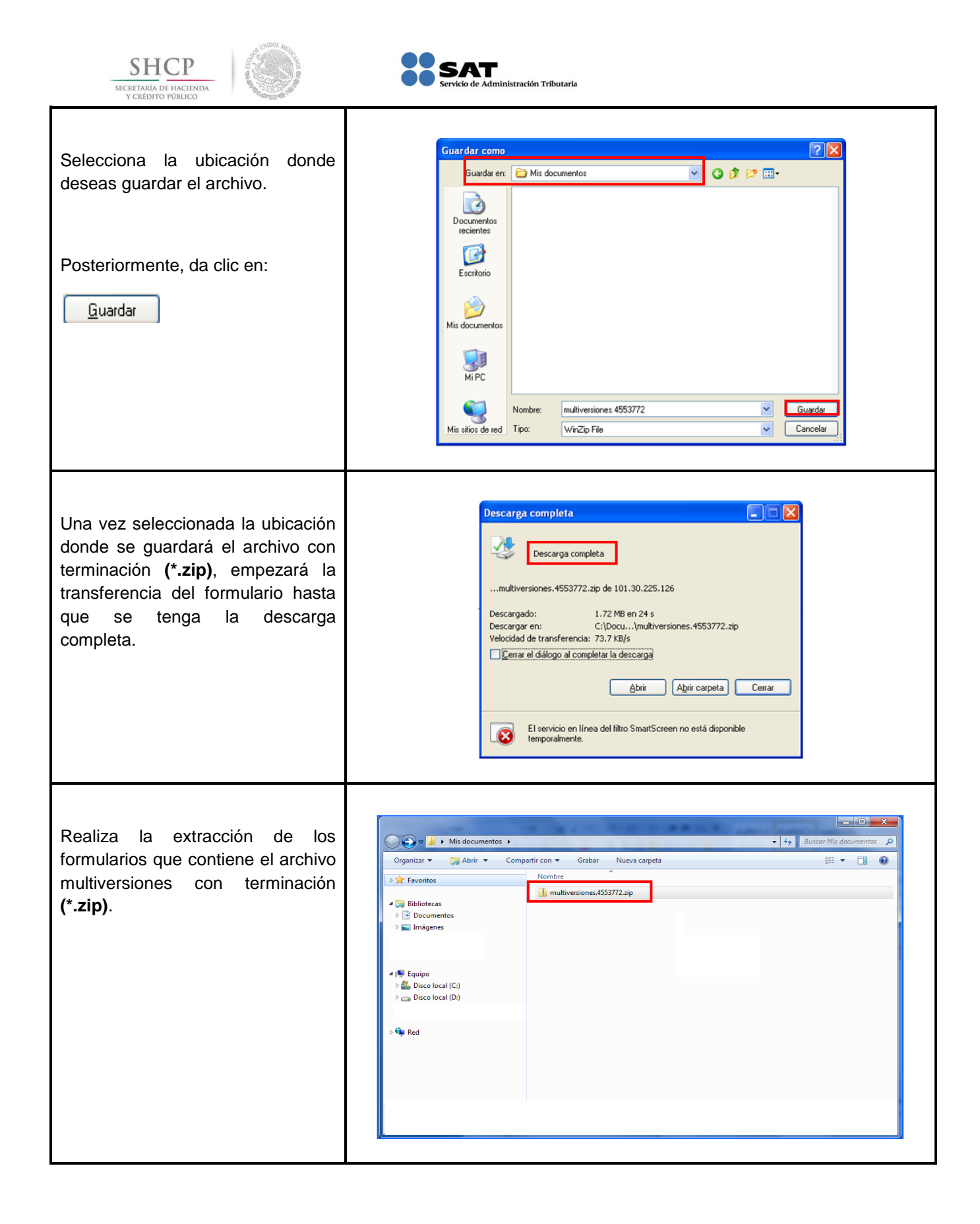

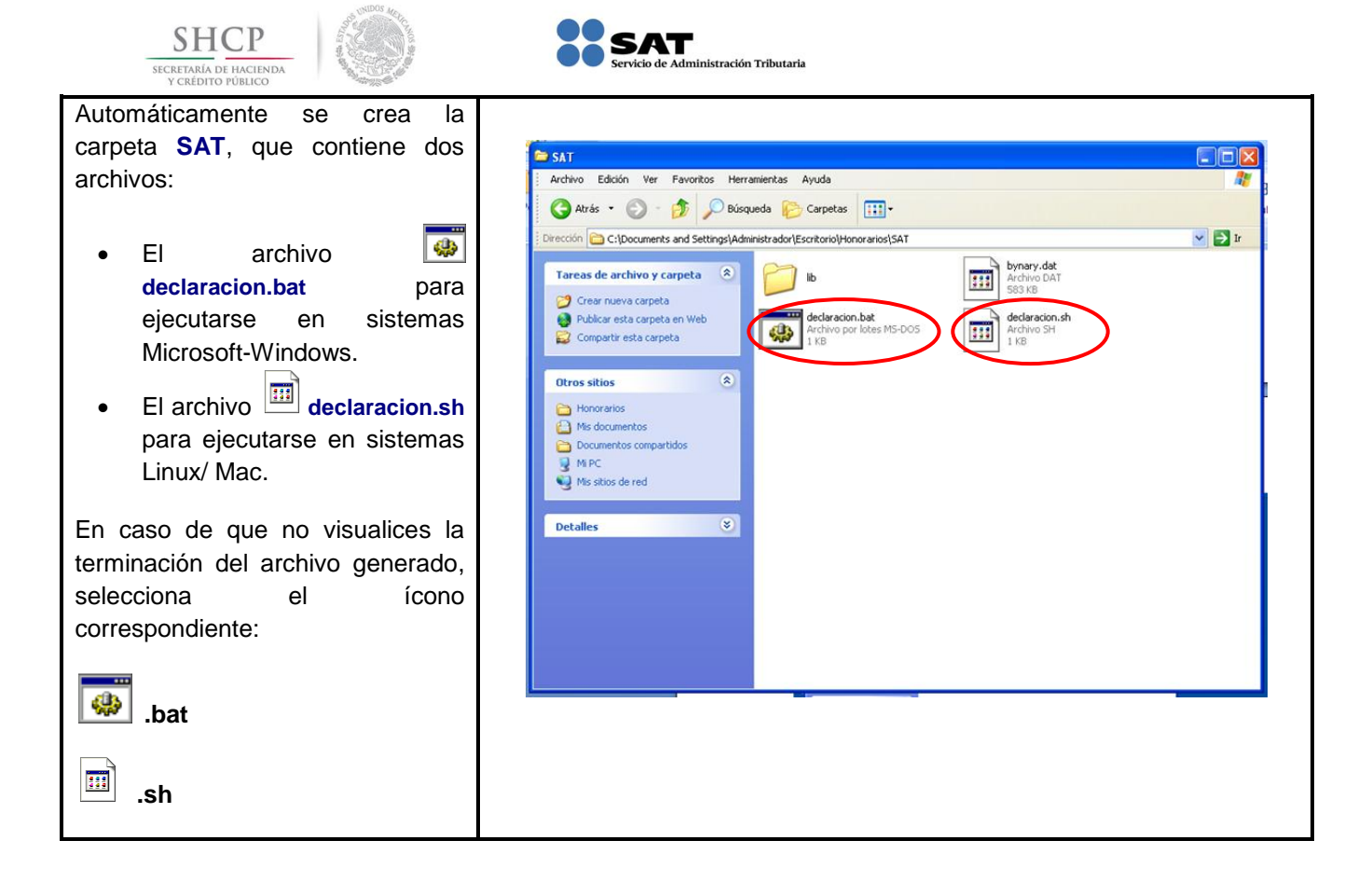

#### **[Captura de la Declaración](#page-1-6)**

<span id="page-17-0"></span>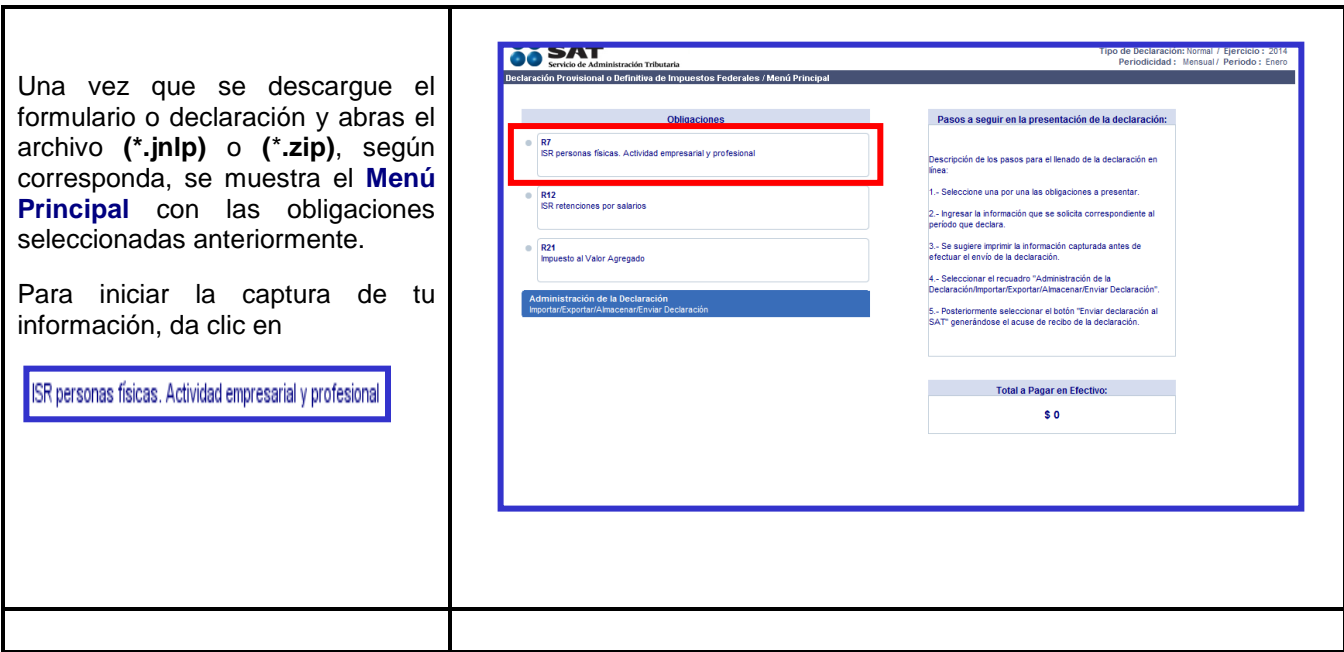

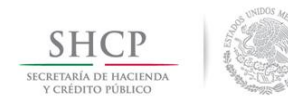

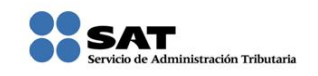

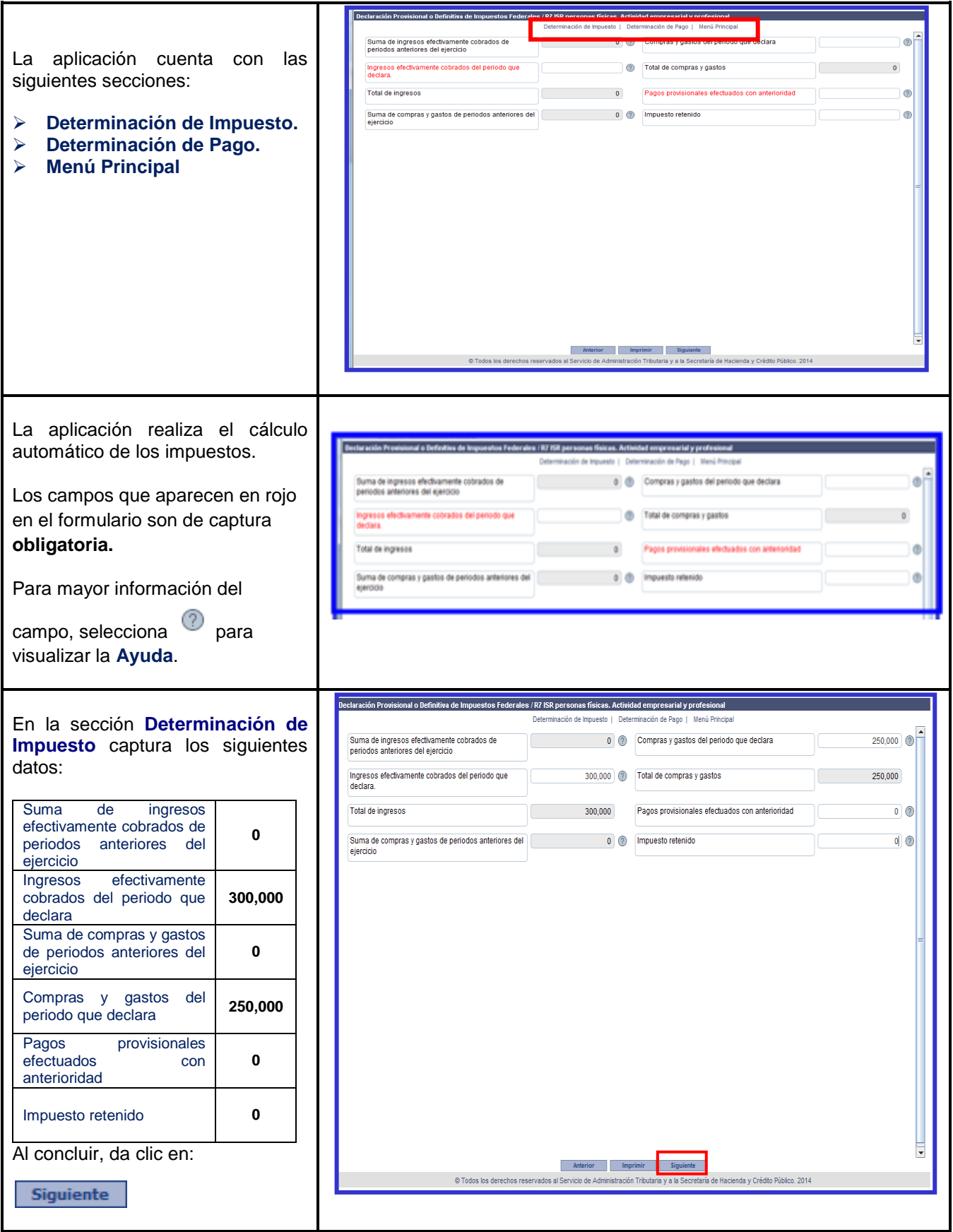

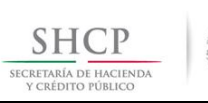

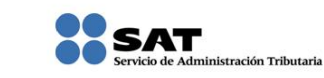

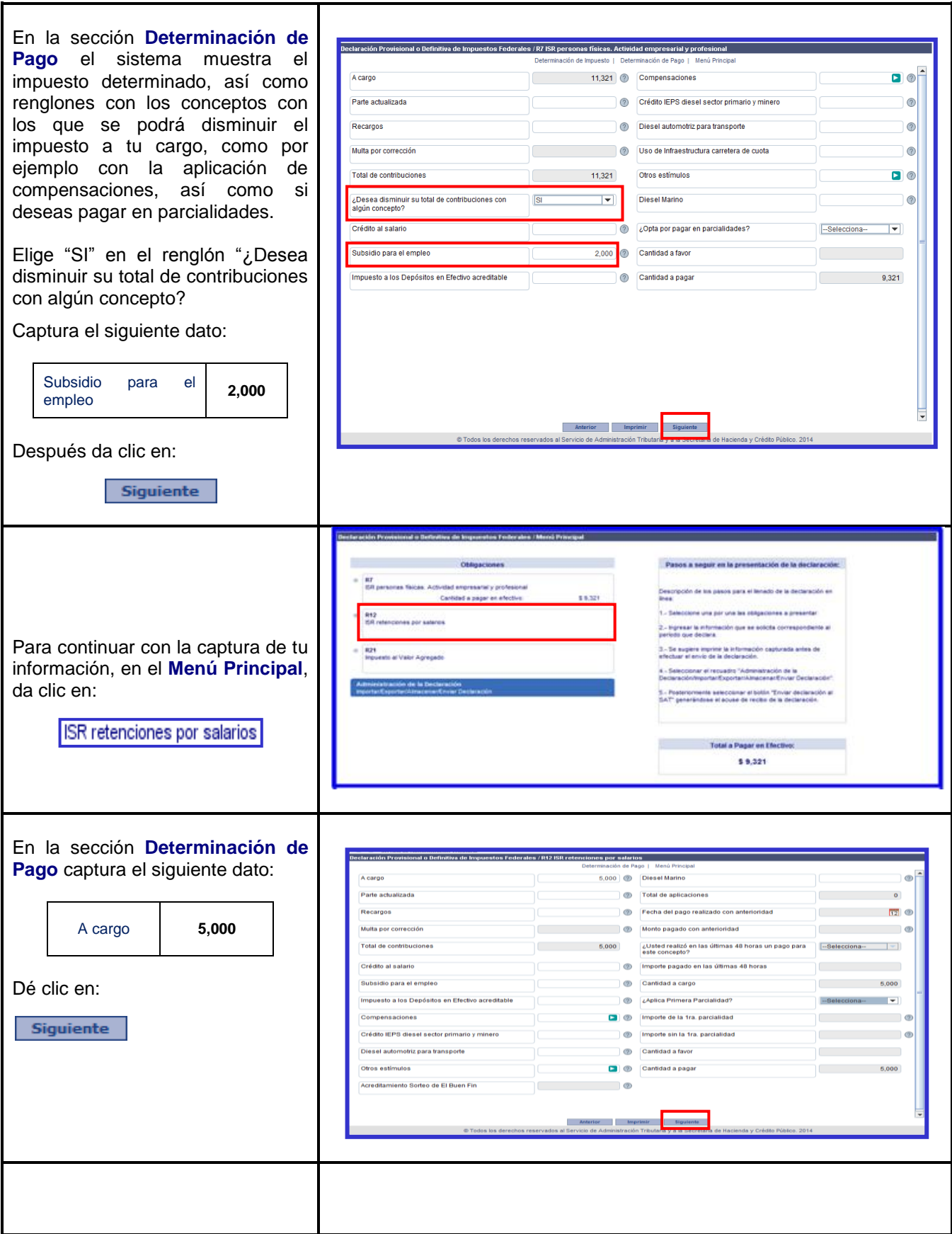

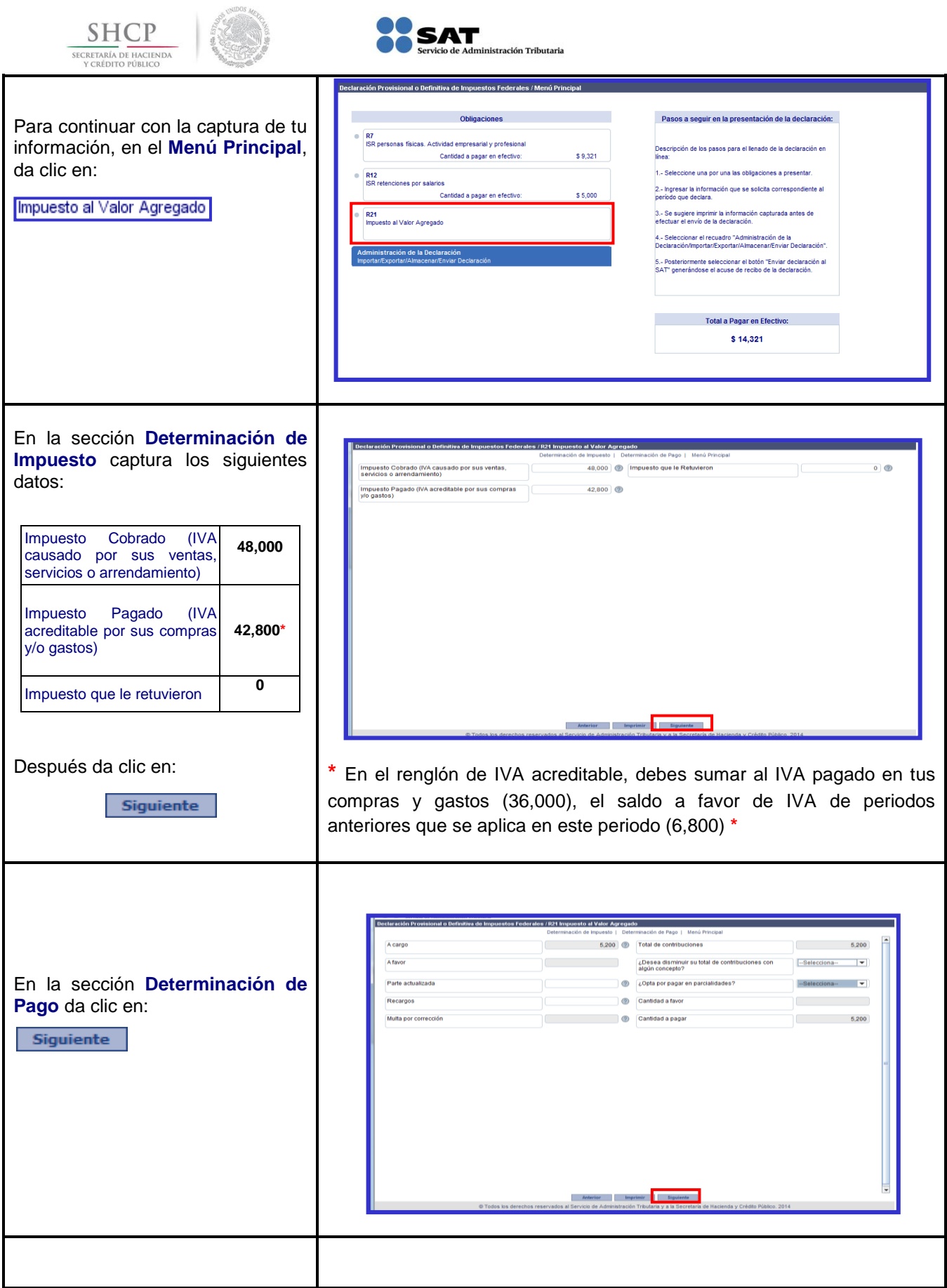

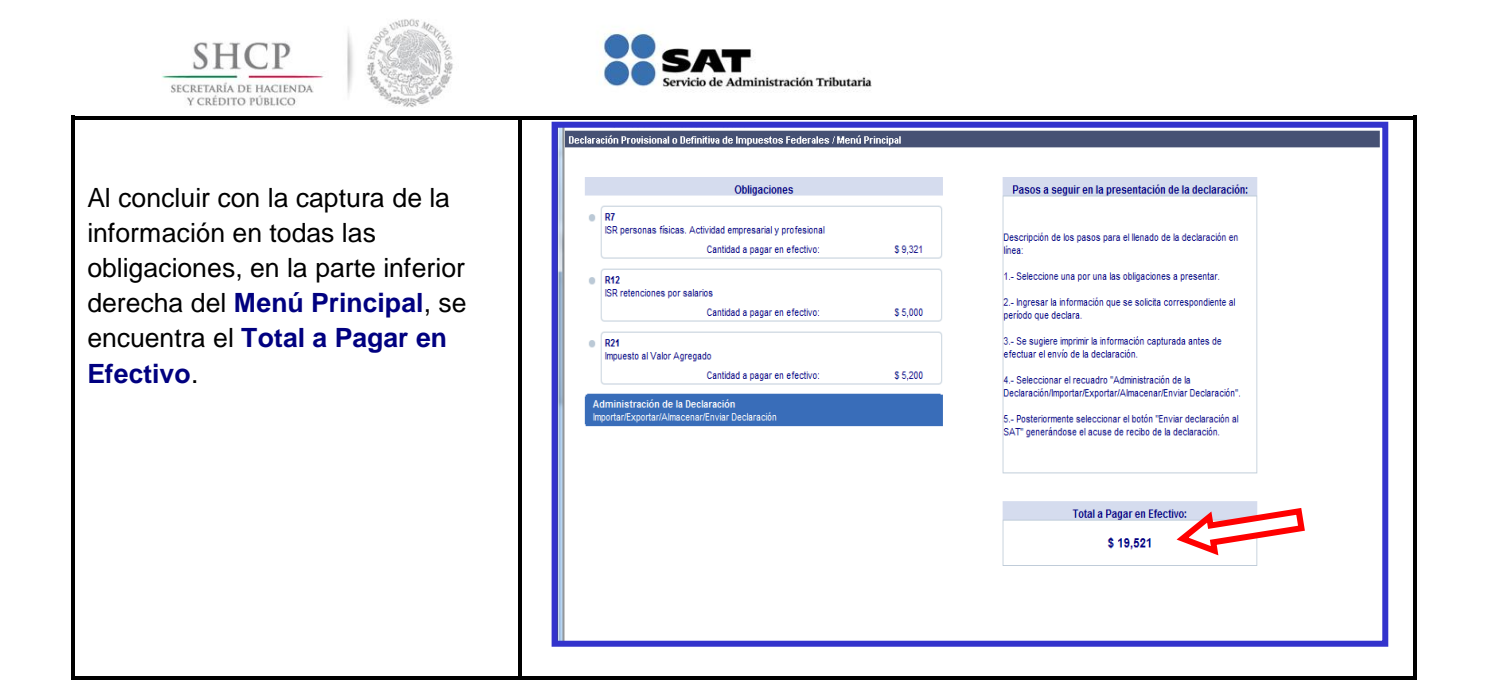

### **[Impresión de la Declaración](#page-1-7)**

<span id="page-21-0"></span>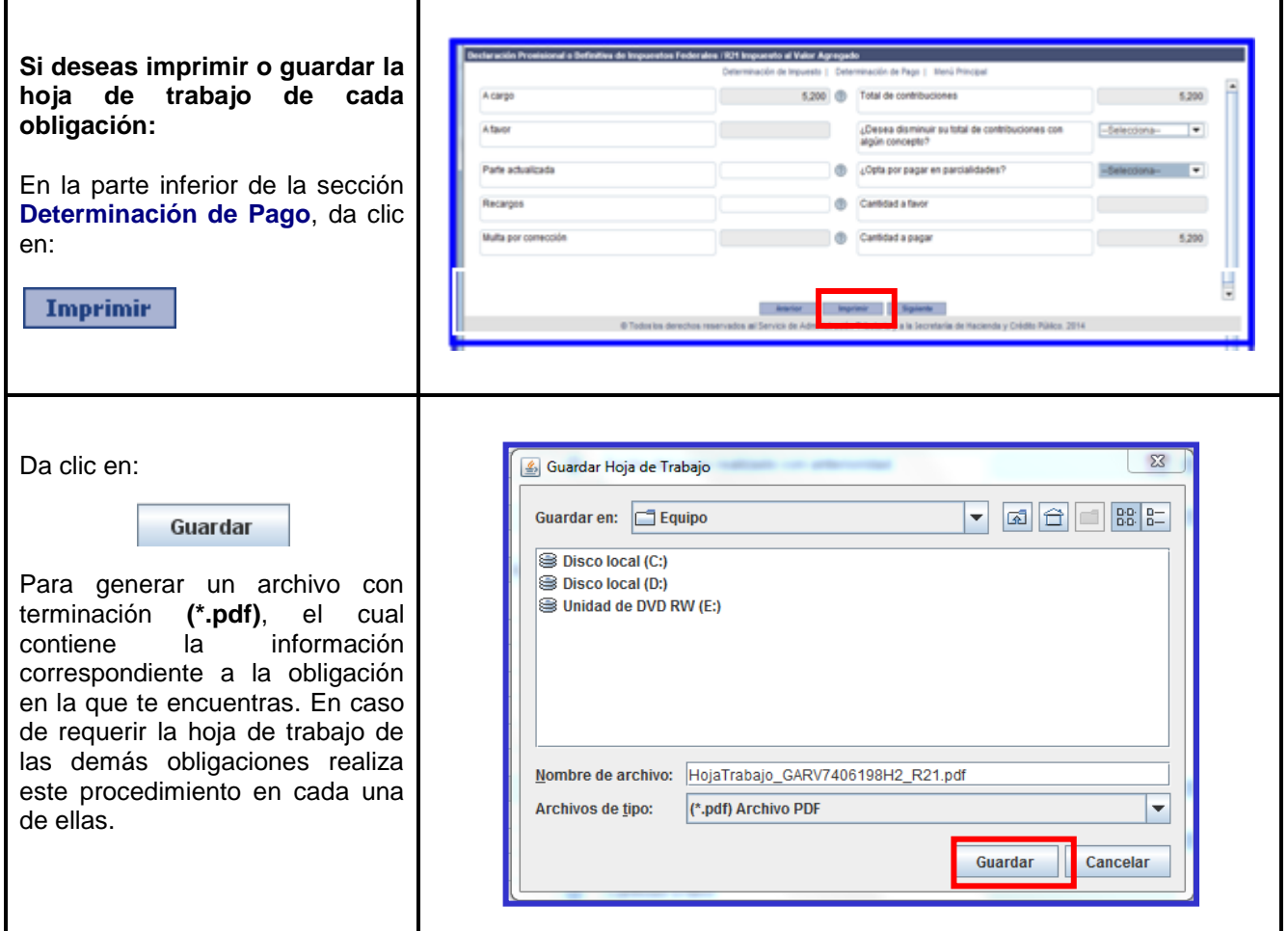

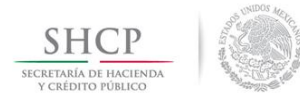

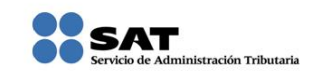

# **[Guardado de la Declaración](#page-1-8)**

<span id="page-22-0"></span>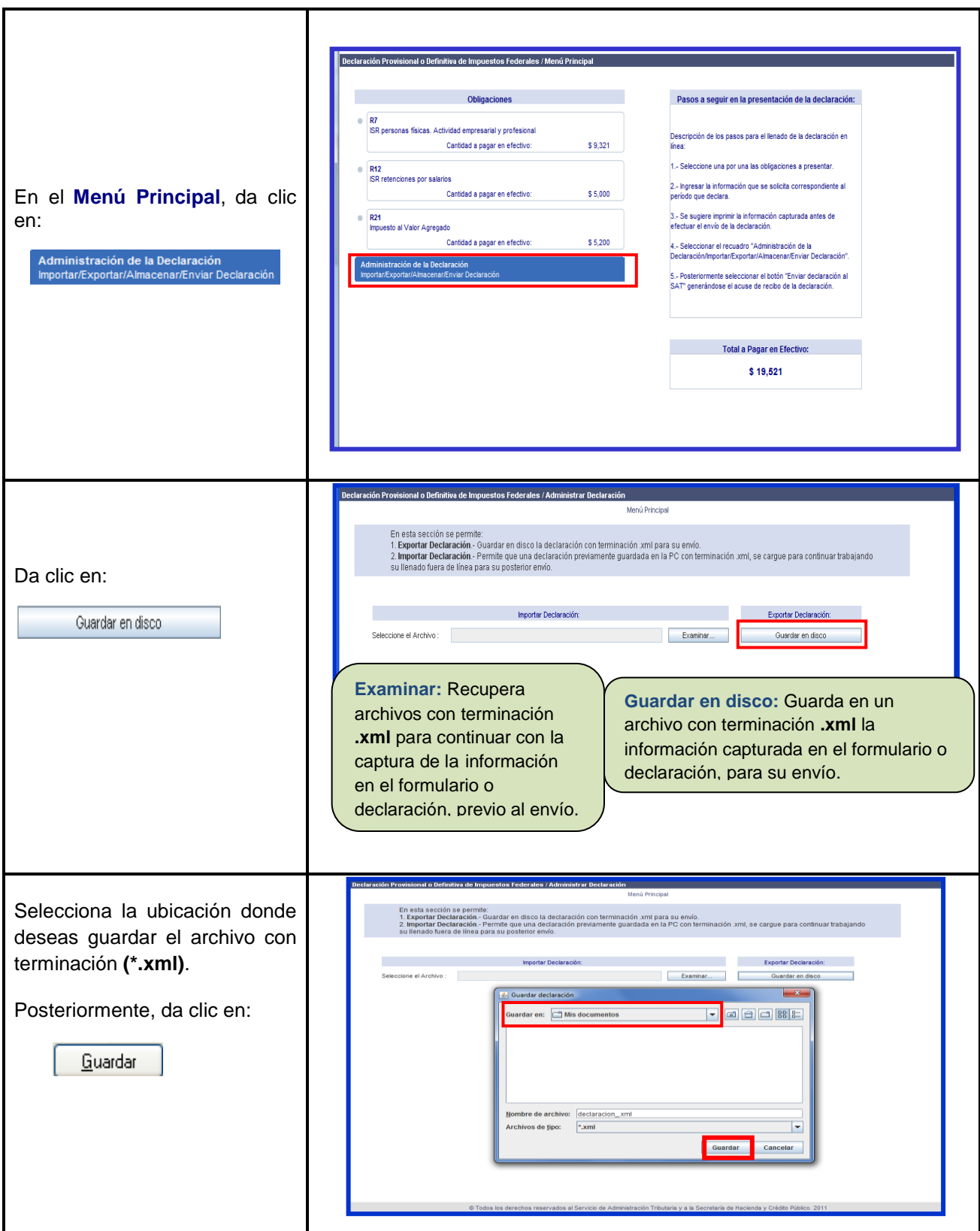

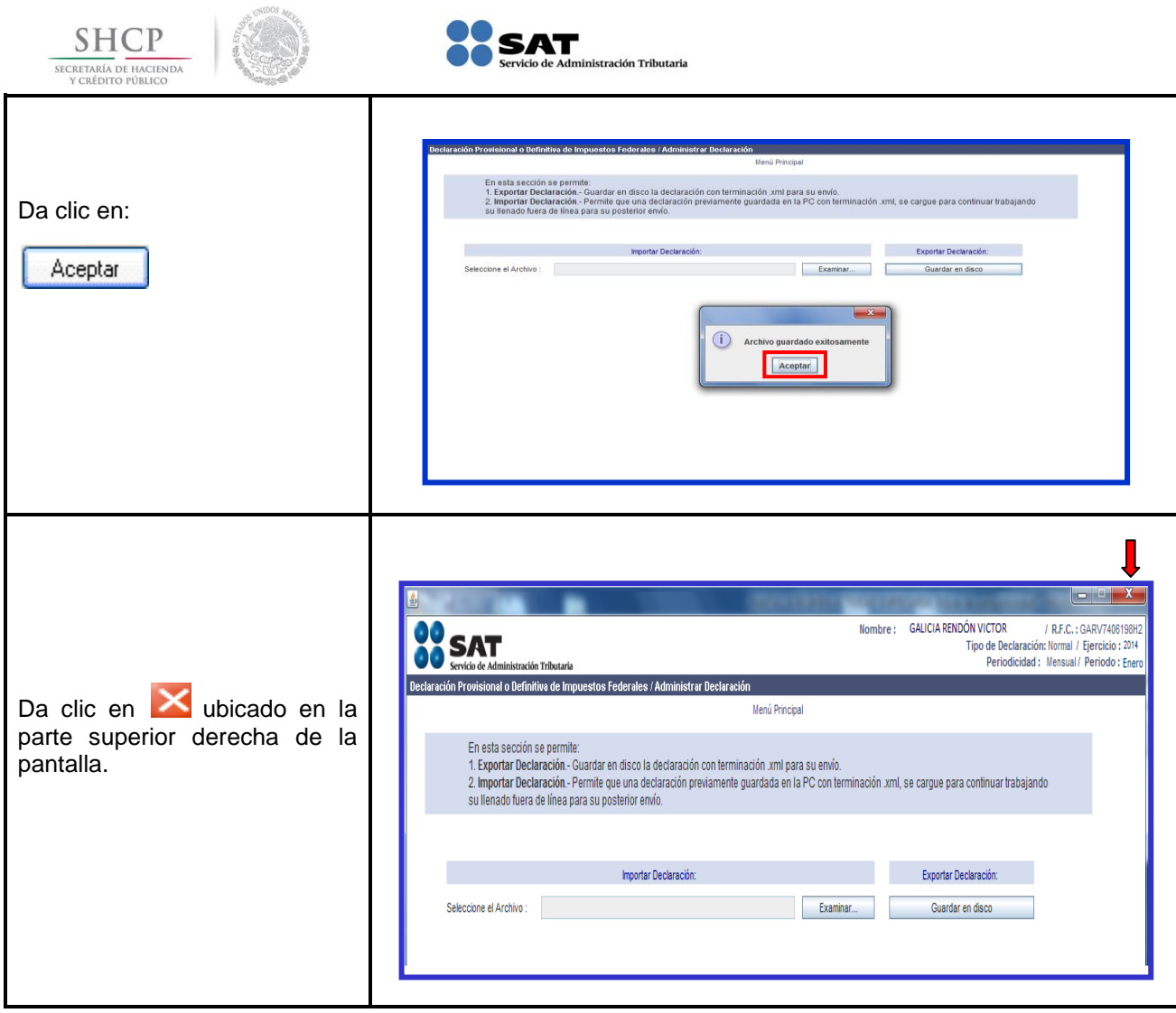

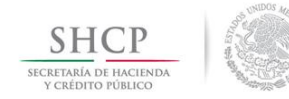

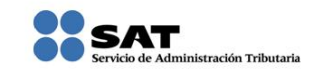

#### **[Envío de la Declaración](#page-1-9)**

<span id="page-24-0"></span>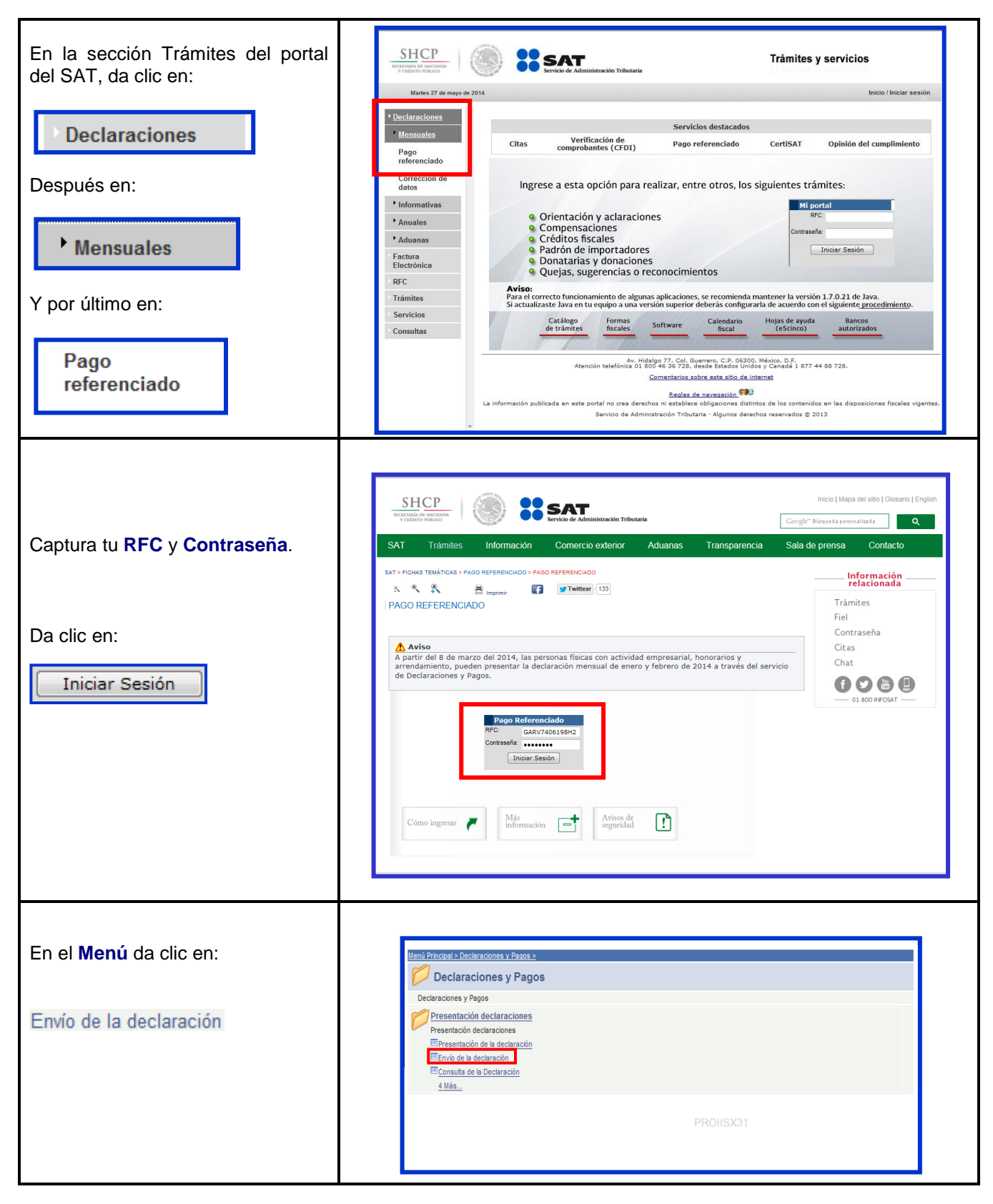

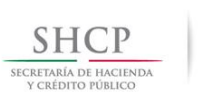

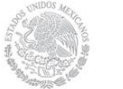

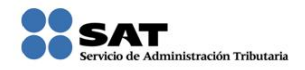

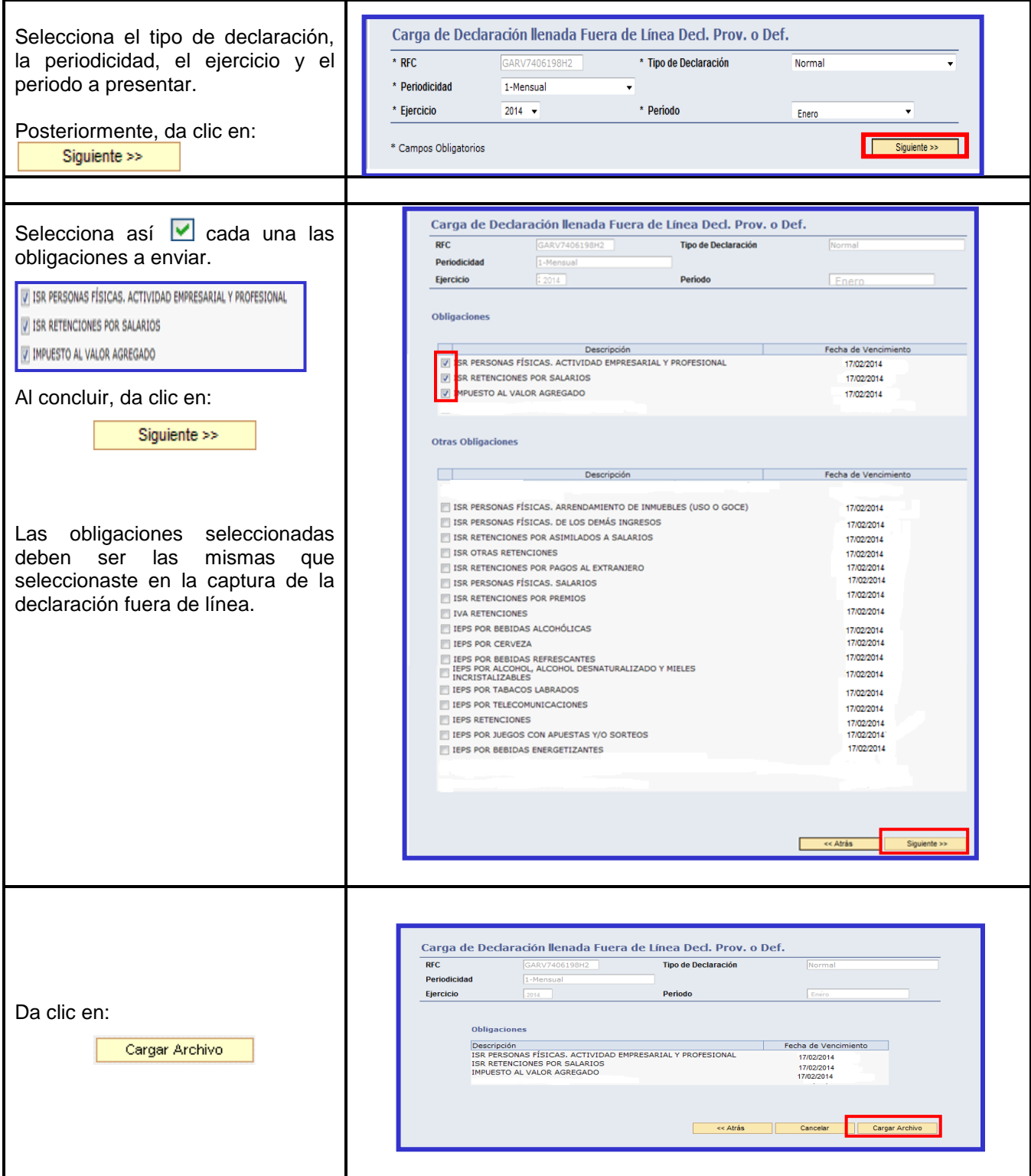

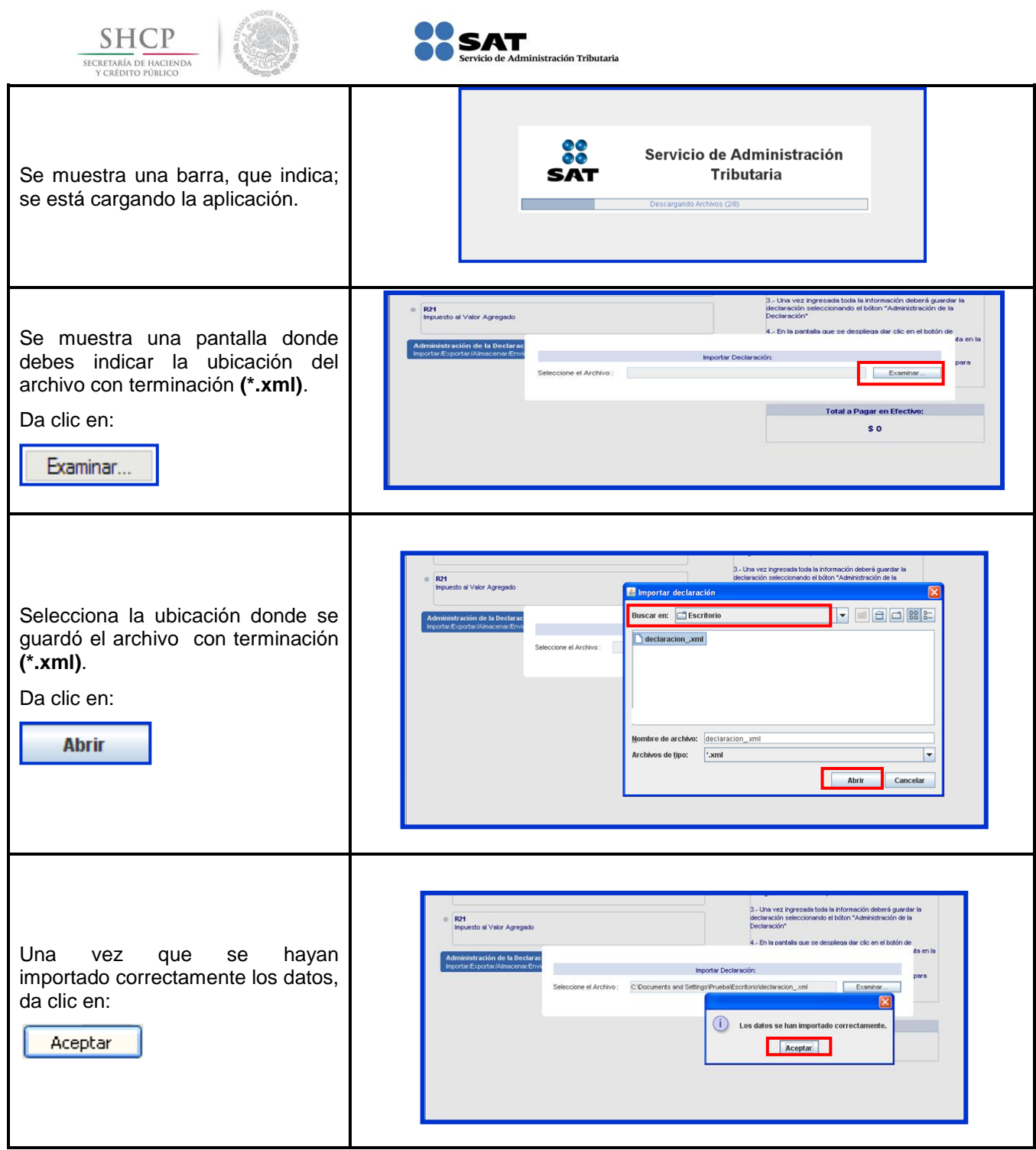

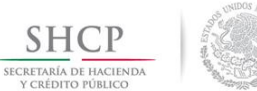

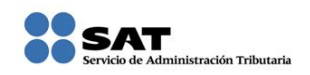

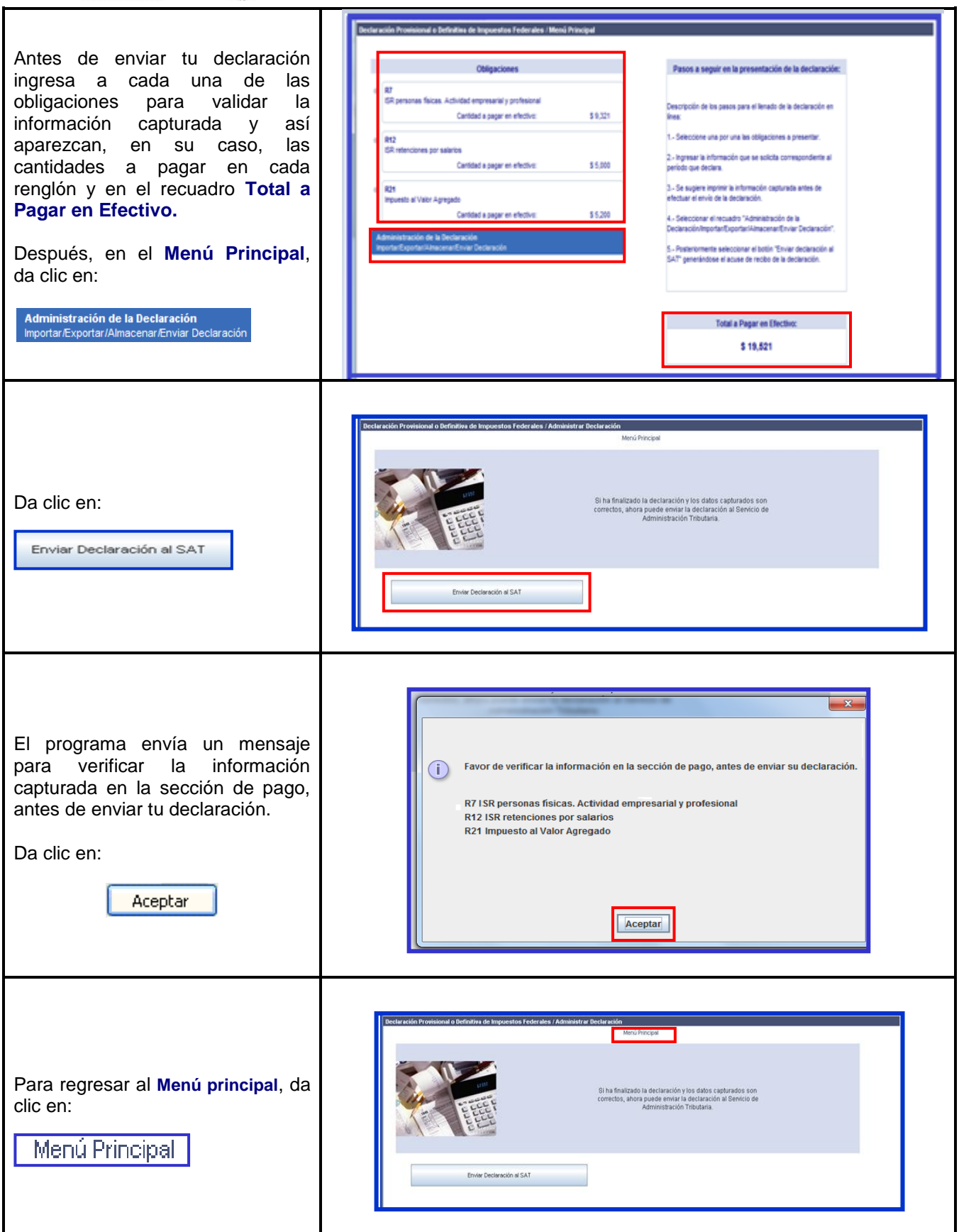

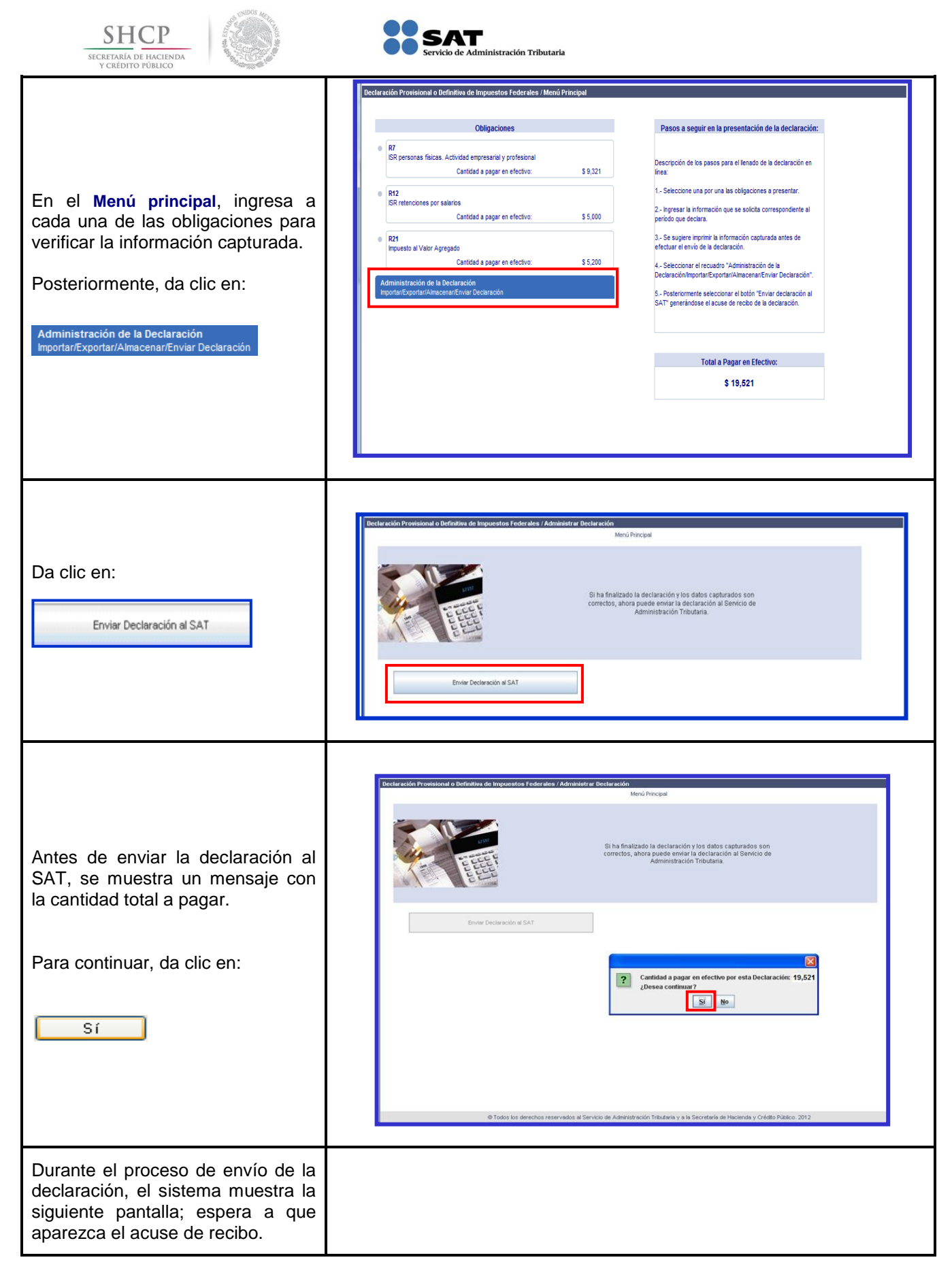

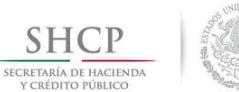

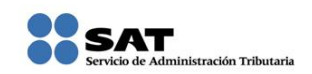

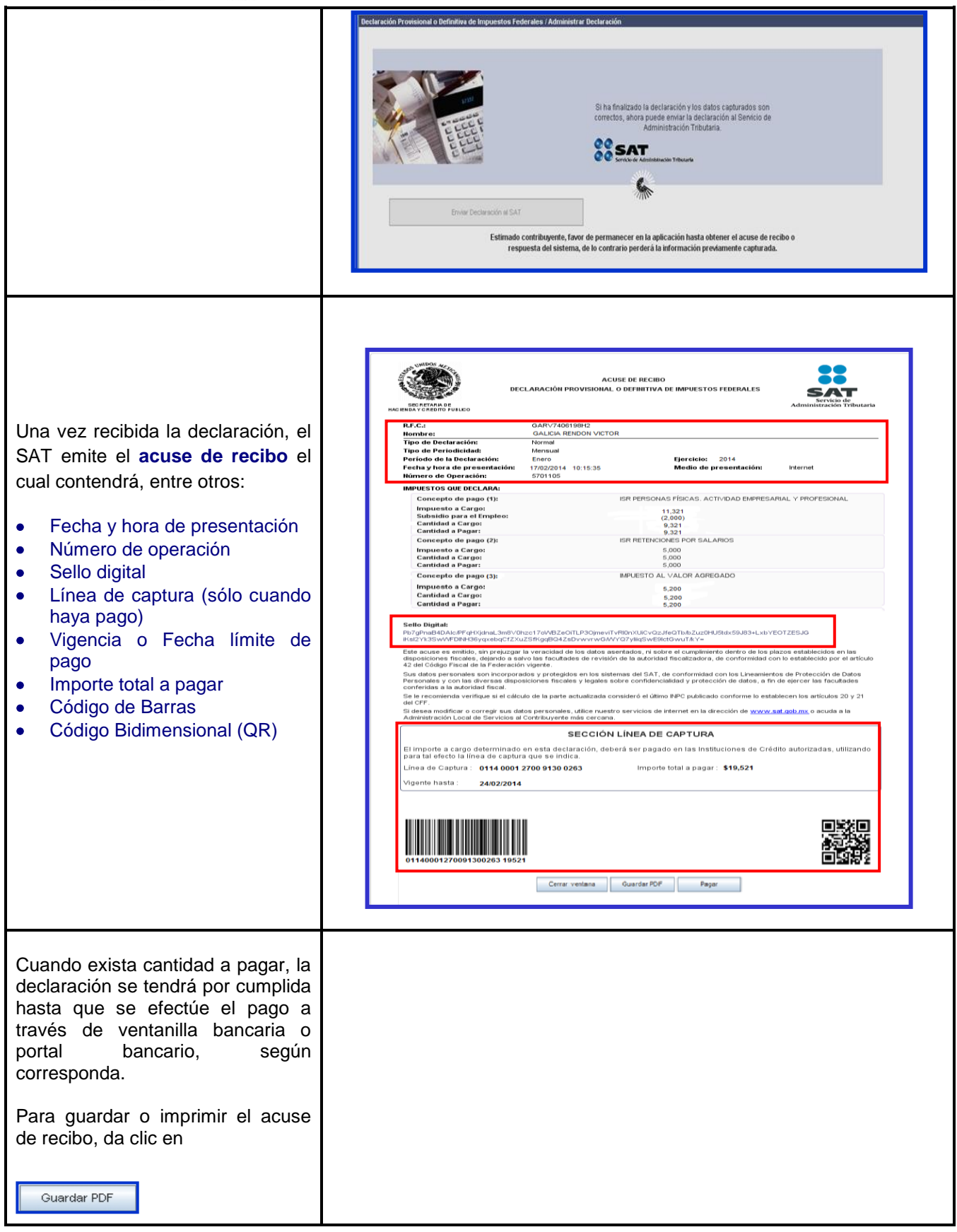

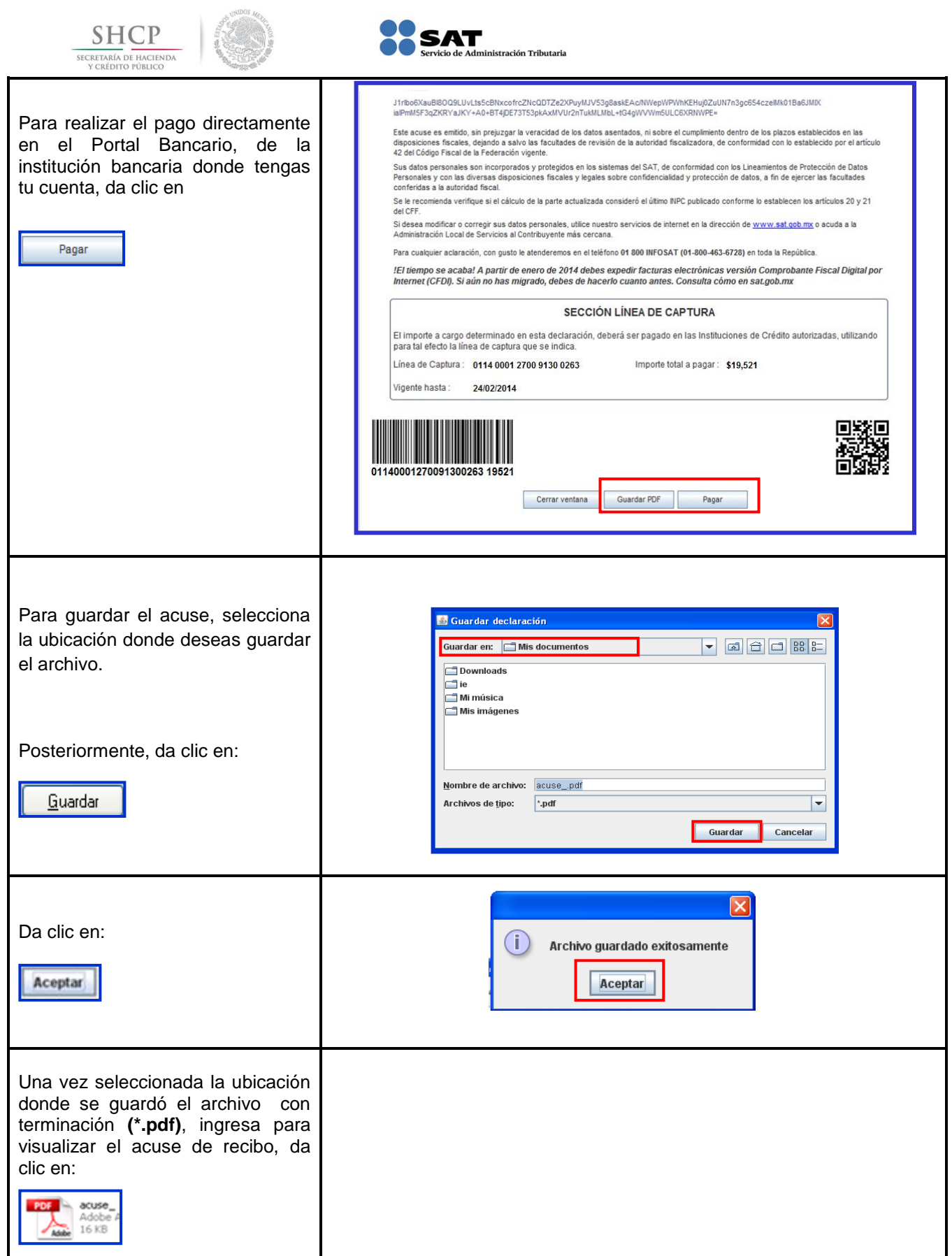

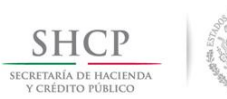

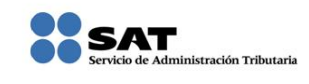

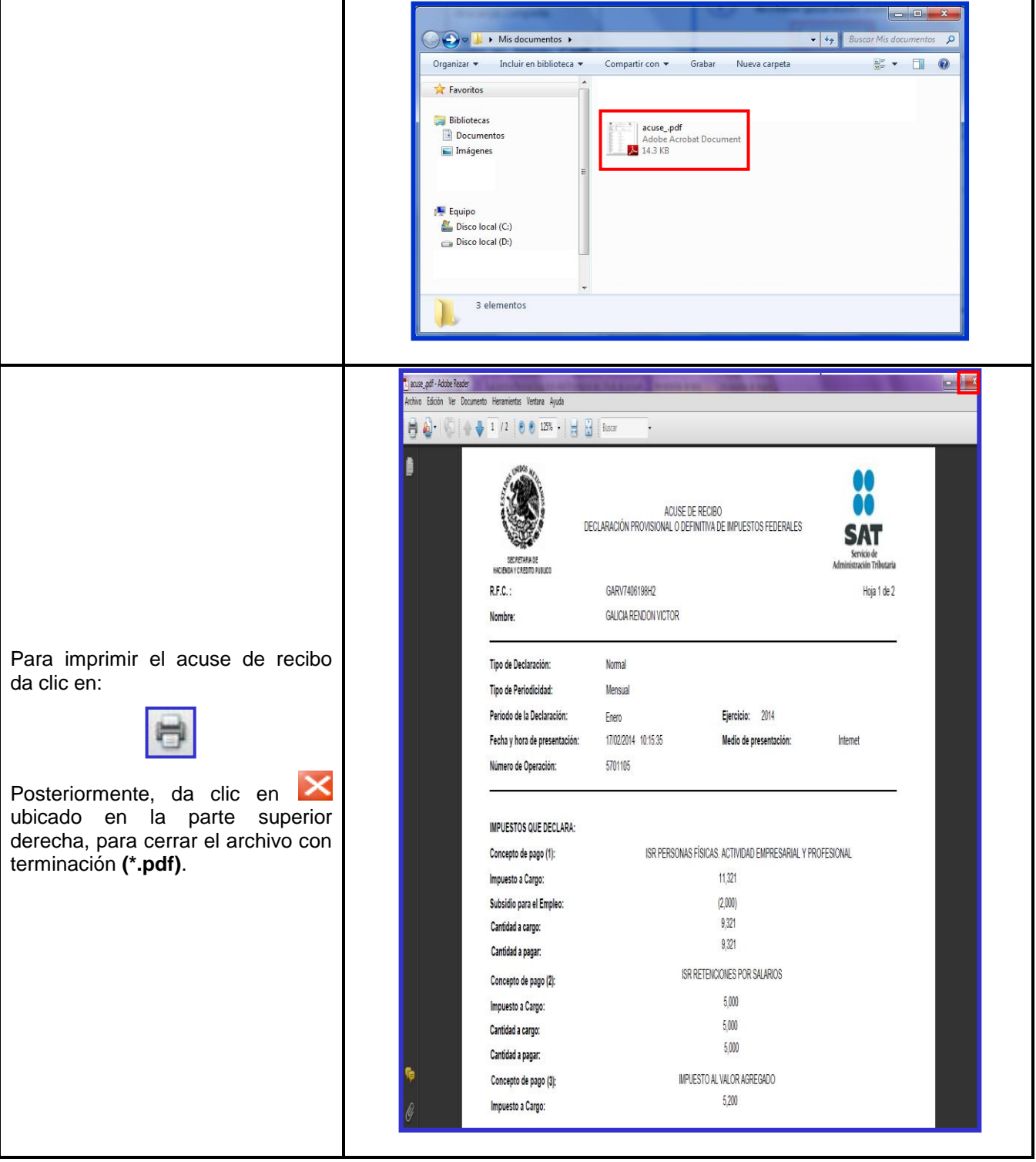

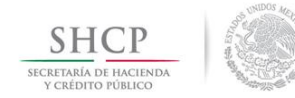

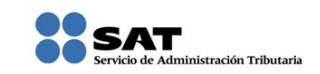

# **[Consulta de la Declaración](#page-1-10)**

<span id="page-32-0"></span>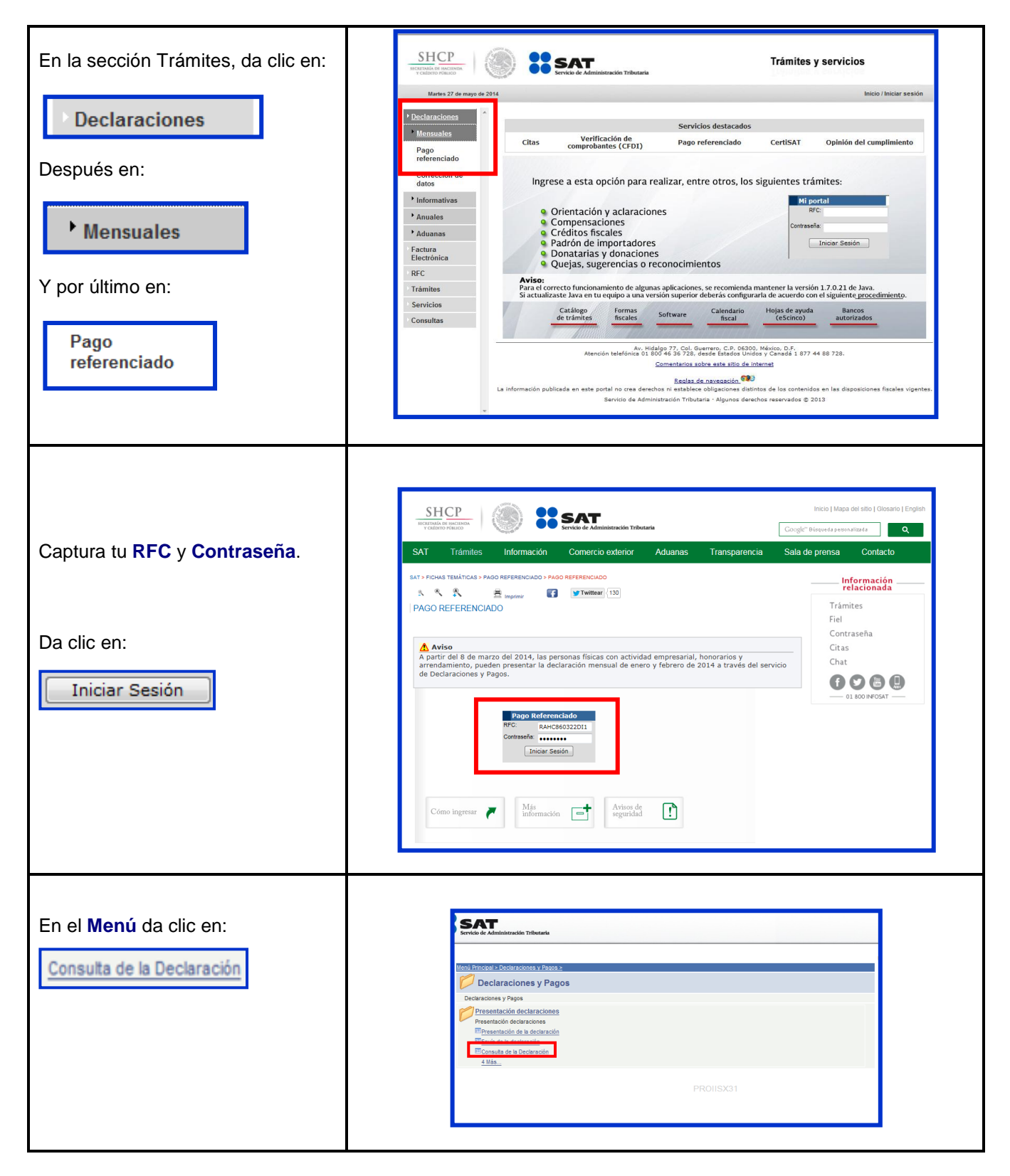

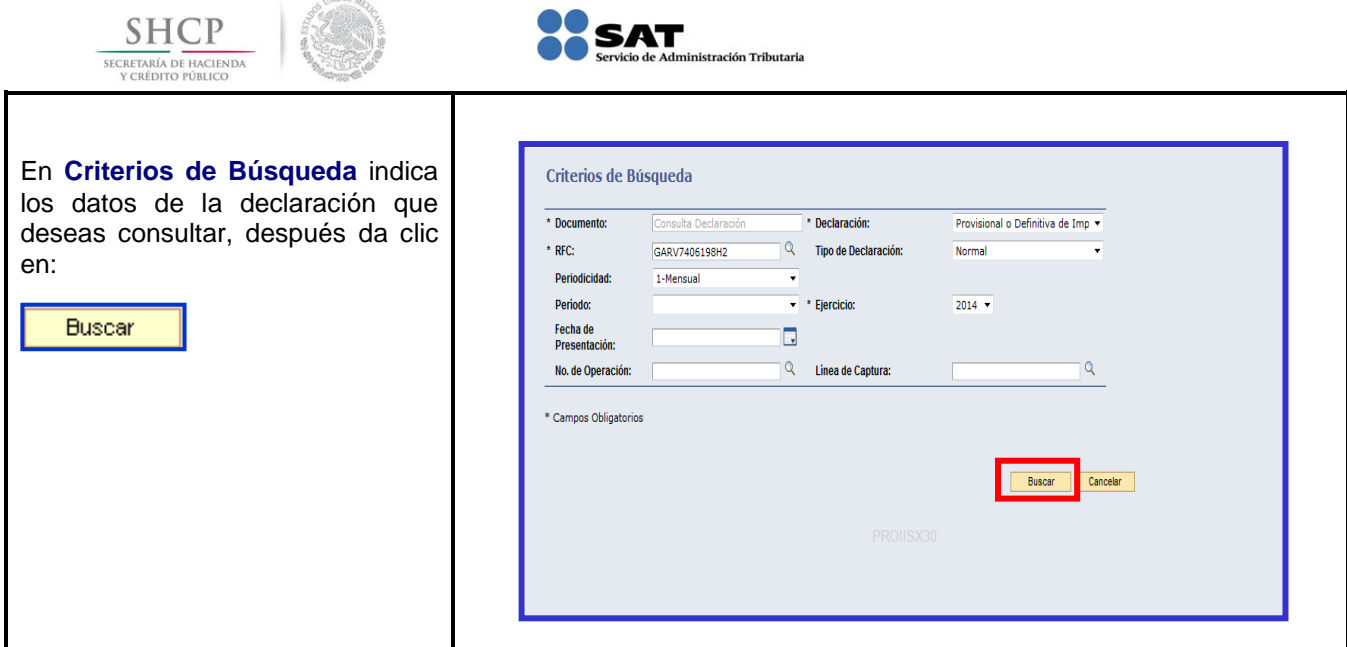

# **[Consulta por Obligación](#page-1-11)**

<span id="page-33-0"></span>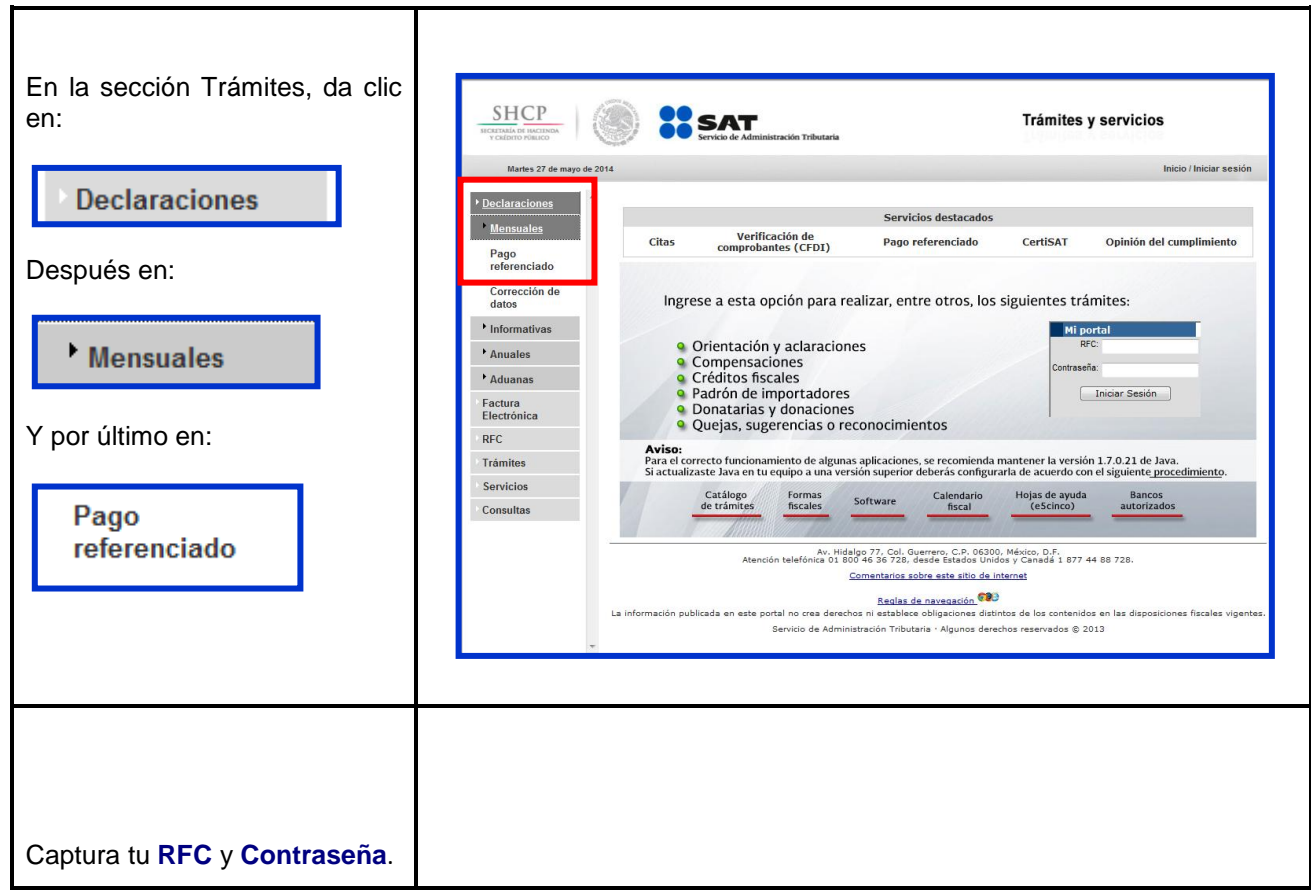

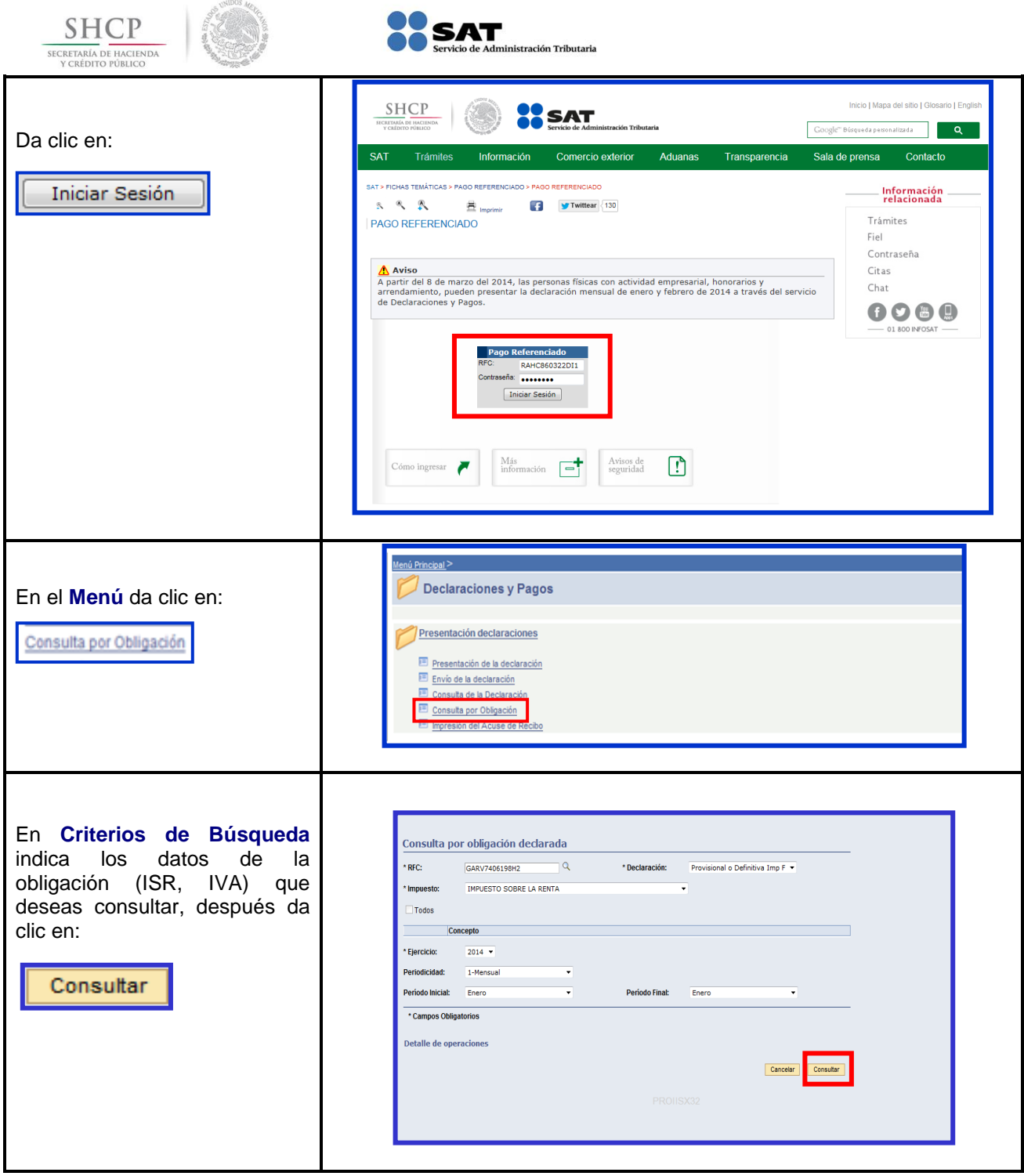

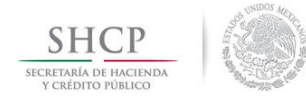

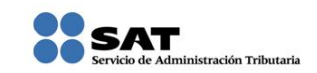

#### **[Impresión del Acuse de Recibo](#page-1-12)**

<span id="page-35-0"></span>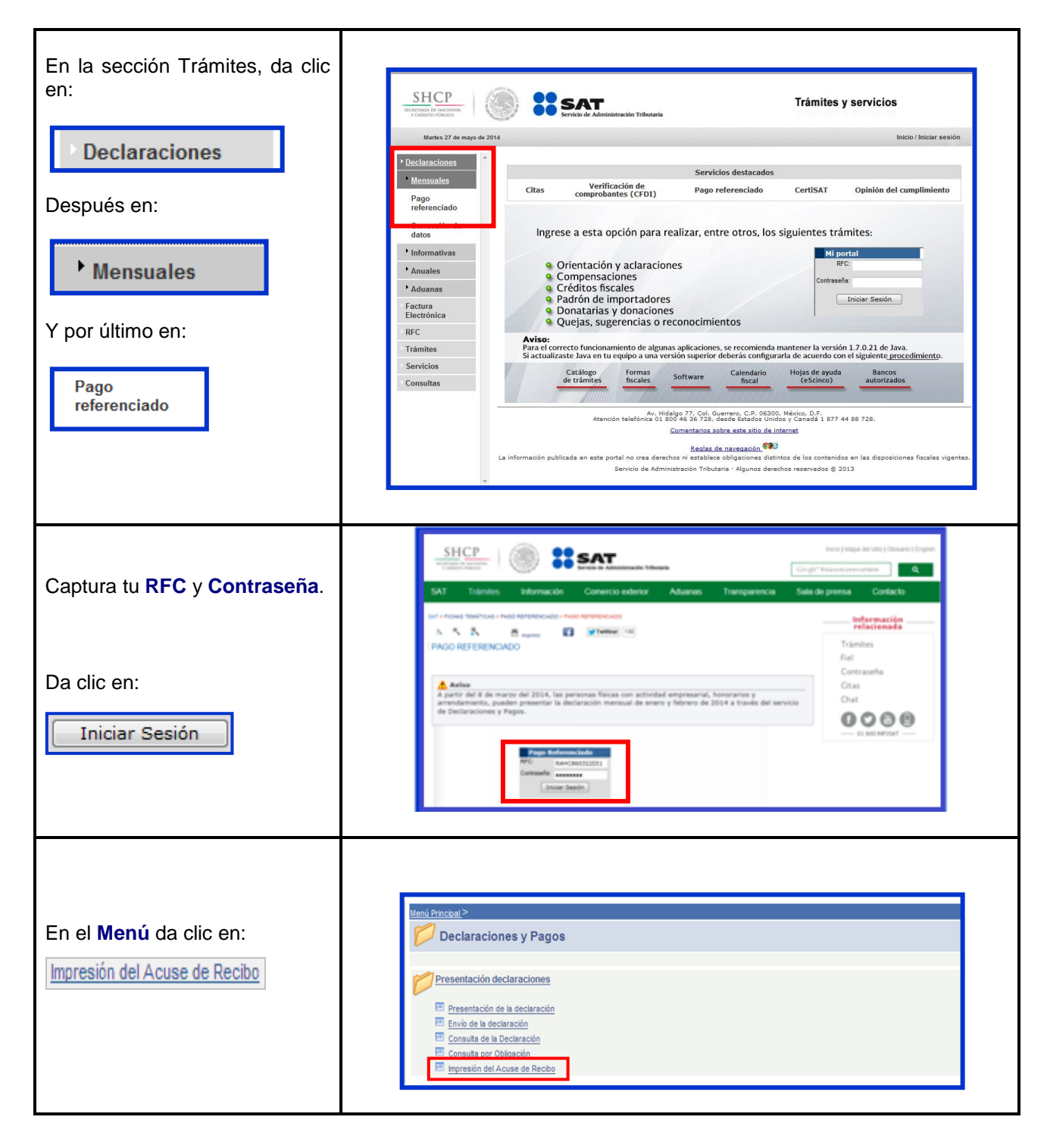

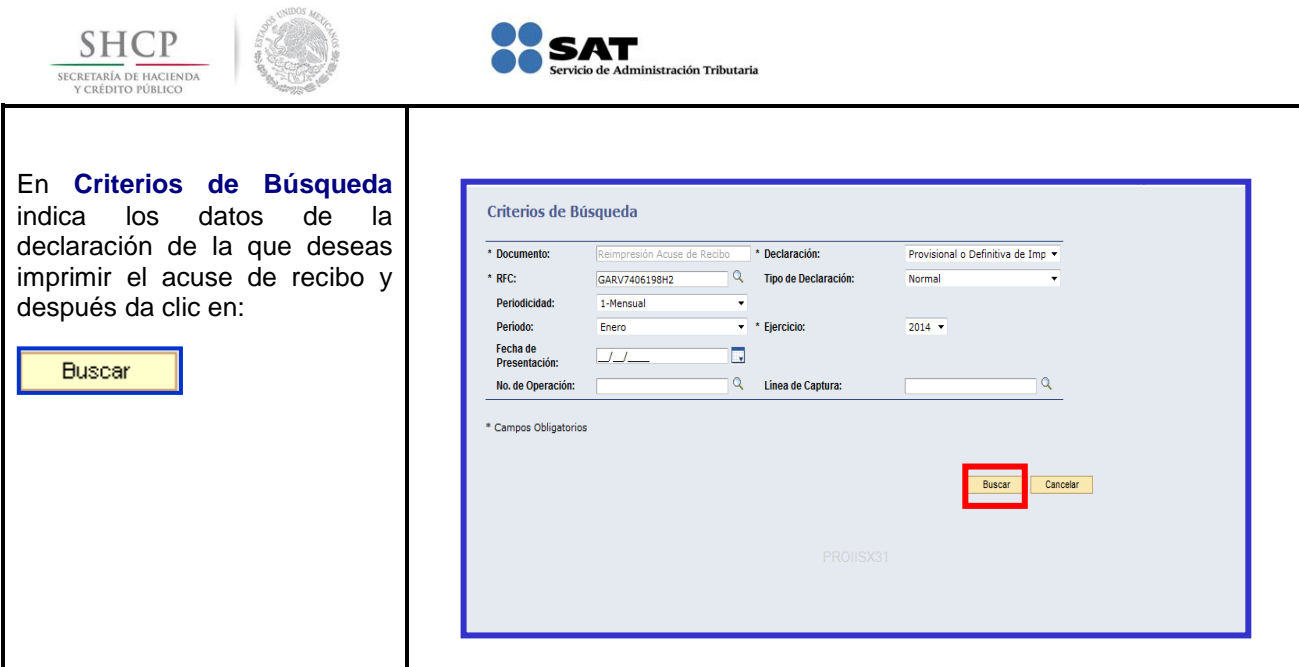

### **[Pago de Contribuciones](#page-1-13)**

<span id="page-36-0"></span>Las personas físicas que<br>realicen actividades actividades empresariales y que en el año anterior hayan obtenido ingresos iguales o superiores a **\$2,421,720.00** realizan el pago por transferencia electrónica de fondos. Quienes en el ejercicio citado<br>hayan obtenido ingresos hayan obtenido inferiores a dicha cantidad, lo realizarán en ventanilla bancaria y opcionalmente por transferencia electrónica en el portal bancario.

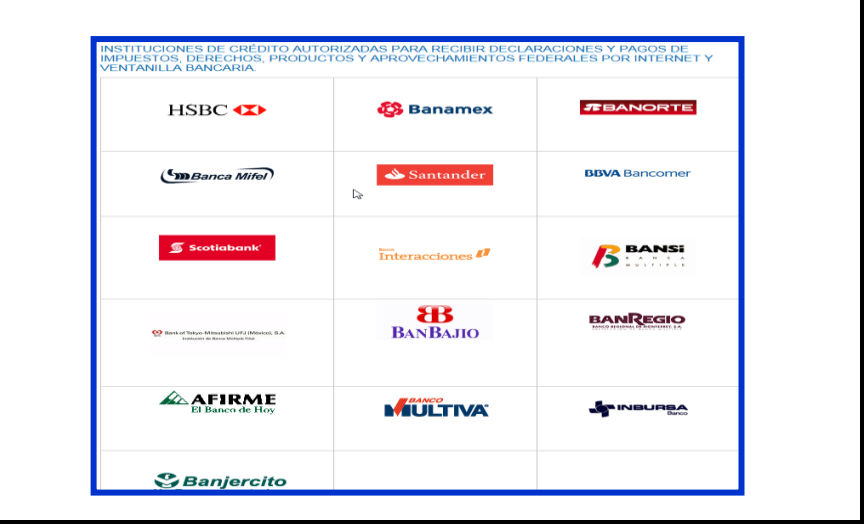

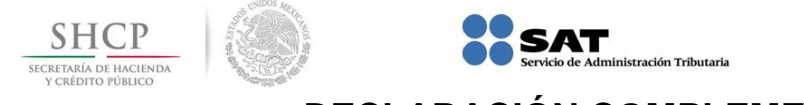

# **DECLARACIÓN COMPLEMENTARIA**

#### **[Tipos de Declaraciones](#page-1-14)**

<span id="page-37-0"></span>Si presentas declaración **Complementaria**, dependiendo del motivo por el que lo hagas, selecciona:

#### **Tipo de Declaración: Complementaria**

#### Tipo de Complementaria: **Modificación de obligaciones**

 Modifica la (s) obligación (es) presentada (s) en la declaración inmediata anterior, ya sea en la sección de Determinación de Impuesto o Determinación de Pago.

Cuando no se efectué el pago de la línea de captura dentro del plazo establecido, a fin de generar una nueva línea; la aplicación calcula la actualización y los recargos correspondientes (Regla **II.2.6.5.3** de la RMF para 2014).

**Fundamento legal:** Regla II.2.6.5.4 de la Resolución Miscelánea Fiscal para 2014.

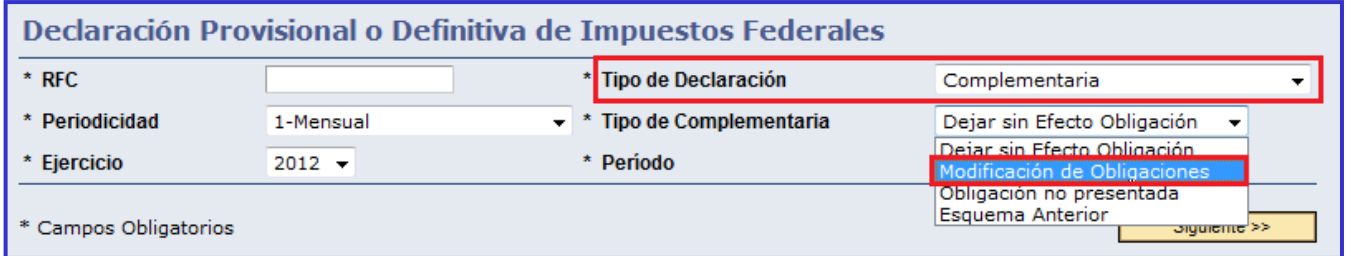

#### **Tipo de Declaración: Complementaria**

Tipo de Complementaria: **Obligación no presentada**

 Permite presentar la(s) obligación(es) que se hubiera(n) omitido en la declaración normal, desplegando sólo aquellas que tengan la misma periodicidad y fecha de vencimiento.

**Fundamento legal:** Reglas II.2.6.6.3 y II.2.6.6.5 de la Resolución Miscelánea Fiscal para 2014.

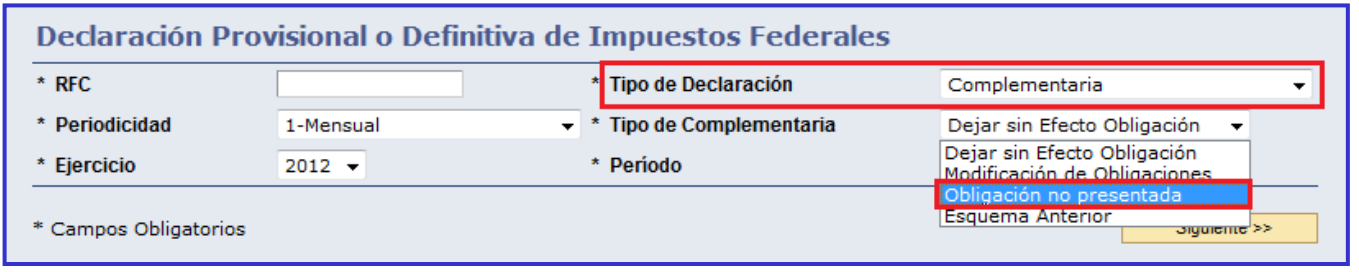

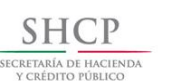

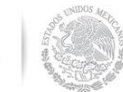

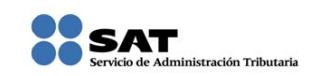

#### **Tipo de Declaración: Complementaria**

#### Tipo de Complementaria: **Dejar sin efecto obligación**

Anula la (s) obligación (es) presentada (s) en la declaración inmediata anterior.

En caso de que la obligación que se anula tuviera cantidad a pagar y ésta se hubiera cubierto, se debe reflejar el monto pagado con anterioridad, a fin de poderlo compensar o solicitarlo en devolución.

**Fundamento legal:** Regla II.2.6.6.4 de la Resolución Miscelánea Fiscal para 2014.

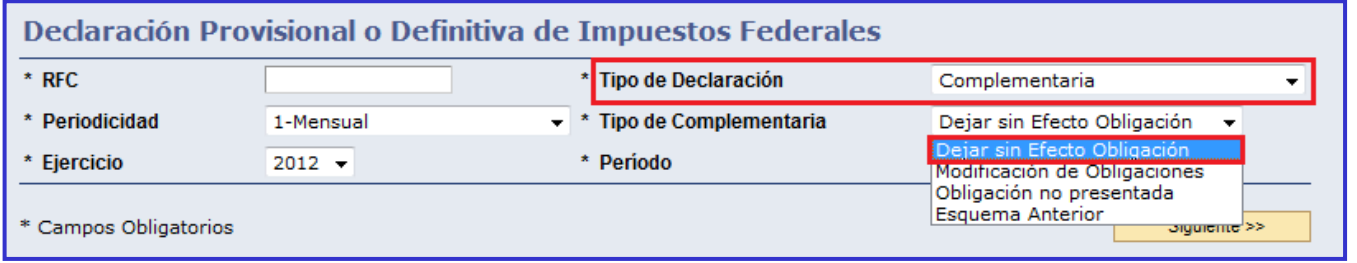

#### **Tipo de Declaración: Complementaria Esquema Anterior**

 Sólo aplica cuando la declaración normal o complementaria se haya presentado en el esquema anterior (NEPE) y **no** se haya presentado en el servicio de Declaraciones y Pagos **el periodo a declarar**.

**Fundamento legal:** Regla II.2.6.6.6 de la Resolución Miscelánea Fiscal para 2014.

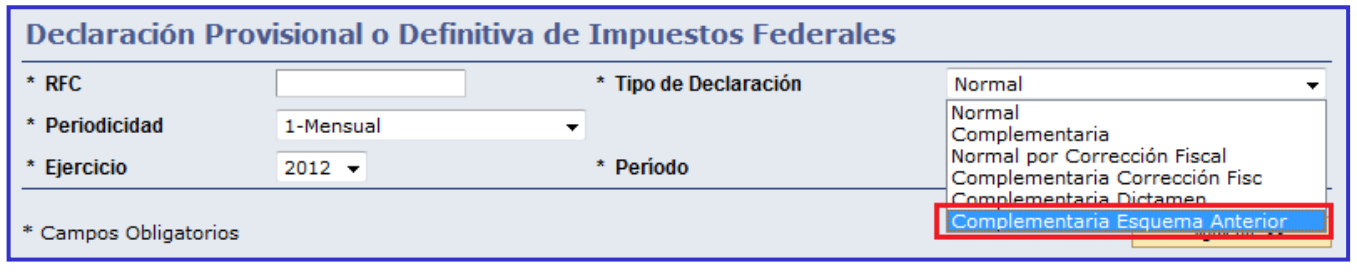

#### **Tipo de Declaración: Complementaria**

Tipo de Complementaria **"Subtipo": Esquema Anterior**

 Aplica cuando la declaración normal o complementaria se haya presentado en el esquema anterior (NEPE) y **además** se haya presentado en el servicio de Declaraciones y Pagos **el periodo a declarar**.

**Fundamento legal:** Regla II.2.6.6.6 de la Resolución Miscelánea Fiscal para 2014.

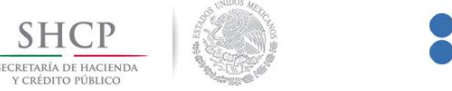

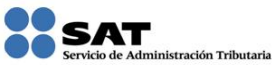

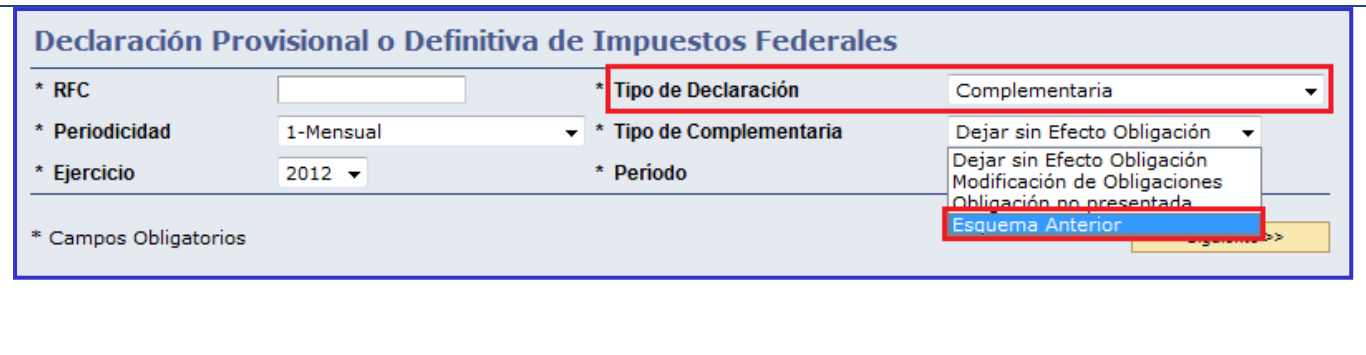

#### **[Casos prácticos de declaraciones complementarias](#page-1-15) [Datos](#page-1-15)**

<span id="page-39-0"></span>Una vez efectuado el envío de la declaración al SAT y pagadas sus contribuciones en el portal bancario, el señor Víctor Galicia Rendón, quien realiza actividades empresariales, se da cuenta que en la obligación ISR retenciones por salarios, el monto a cargo por este concepto es de \$5,200 y no de \$5,000 como lo manifestó en la declaración normal del mes de enero de 2014, por lo que presenta una declaración complementaria de Modificación de Obligaciones. Esta declaración complementaria es presentada el 5 de junio de 2014, por lo que la diferencia omitida causa actualización y recargos.

**RFC:** GARV7406198H2 **CIEC:** GARV7406 **Obligaciones registradas:**

- $\triangleright$  ISR, personas físicas. Actividad empresarial y profesional
- $\triangleright$  ISR retenciones por salarios
- $\triangleright$  Impuesto al valor agregado

#### **Declaración:** Complementaria

**Tipo de Complementaria:** Modificación de obligaciones **Obligación a modificar:** ISR Retenciones por salarios

**Periodo:** Abril **Ejercicio:** 2014

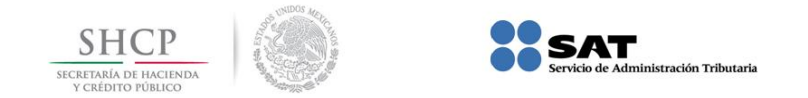

#### **Ingreso al servicio [de Declaraciones y Pagos \(Pago referenciado\)](#page-1-16)**

<span id="page-40-0"></span>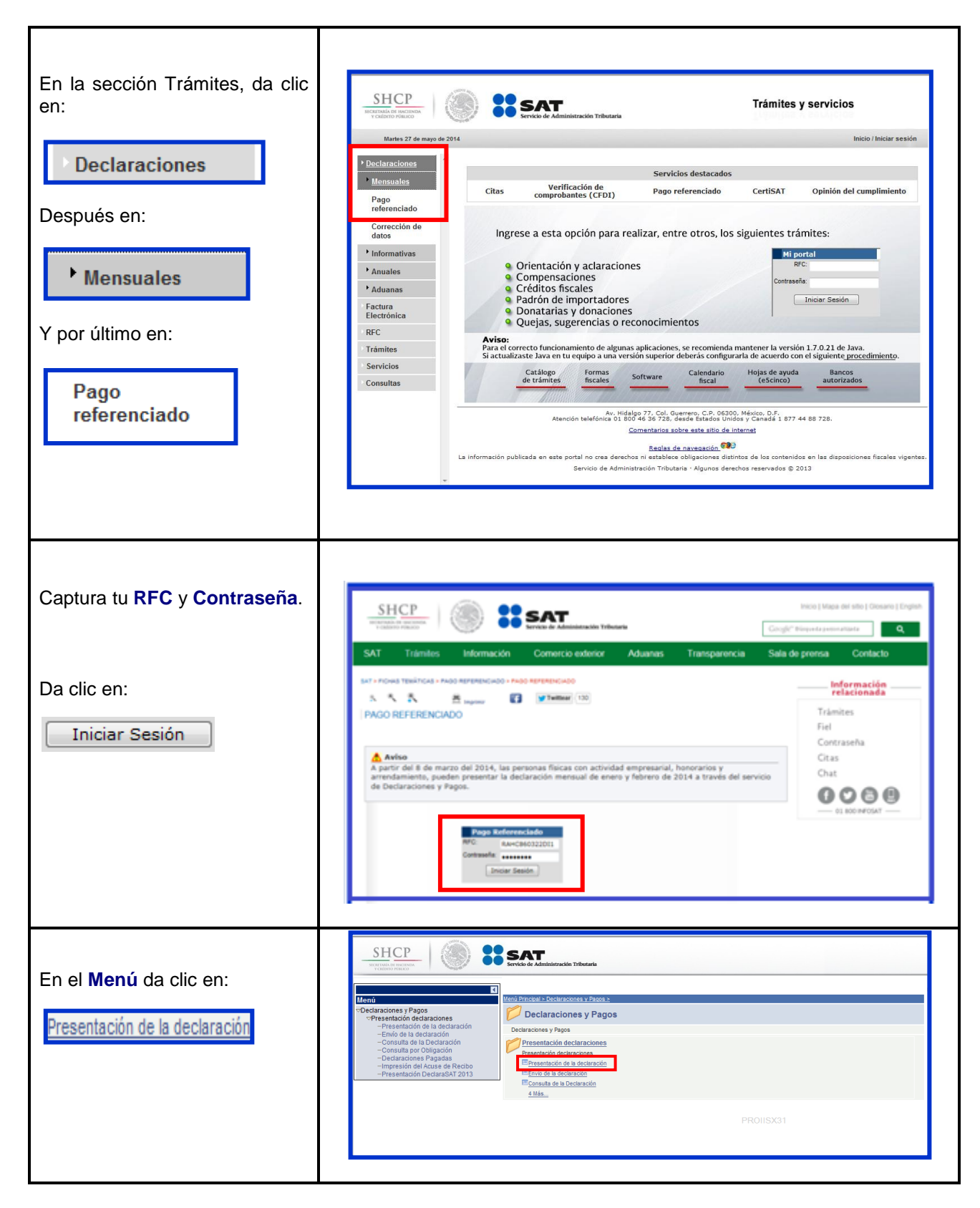

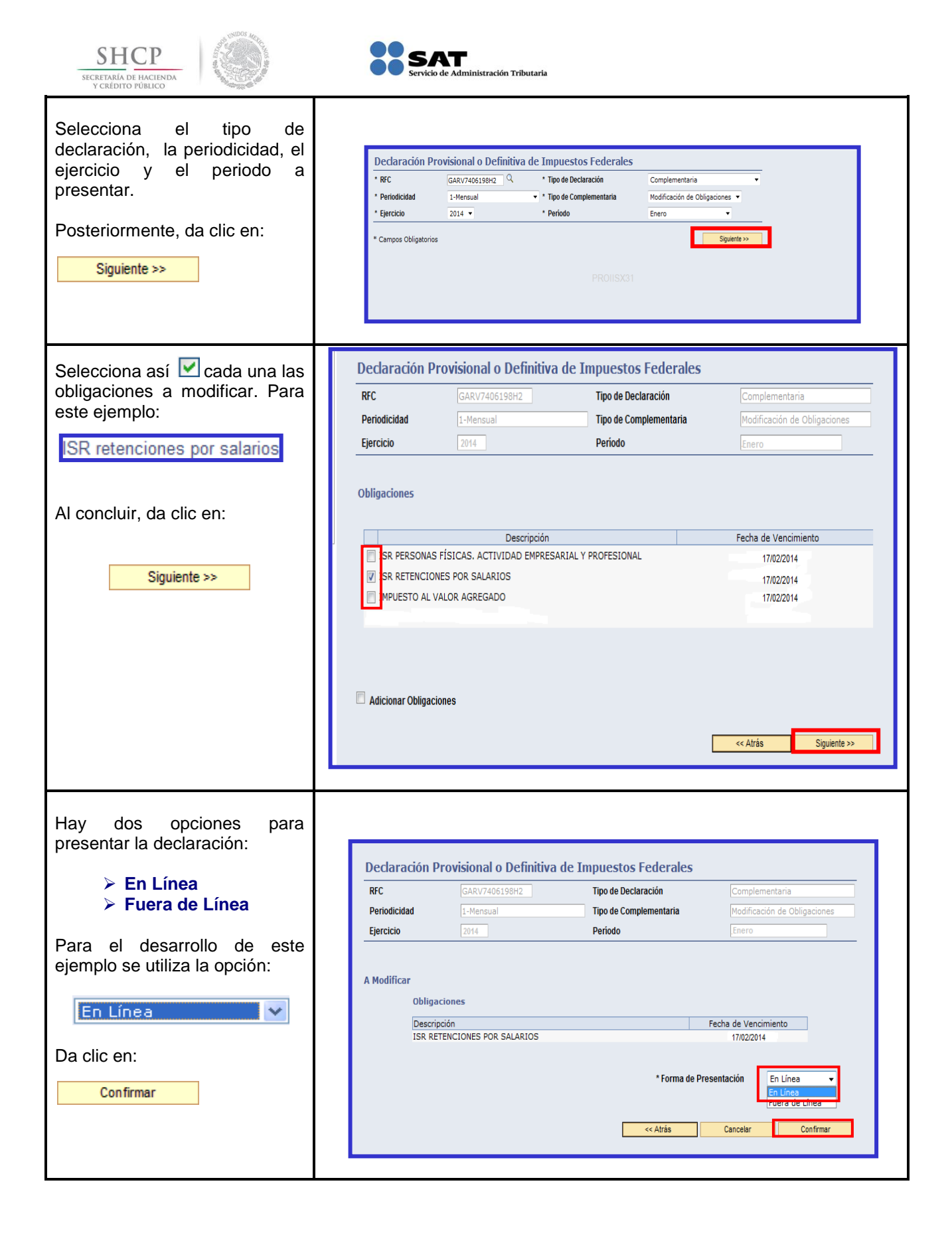

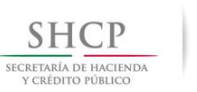

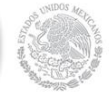

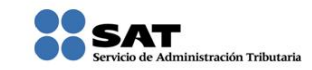

# **Captura [de la declaración complementaria](#page-1-17)**

<span id="page-42-0"></span>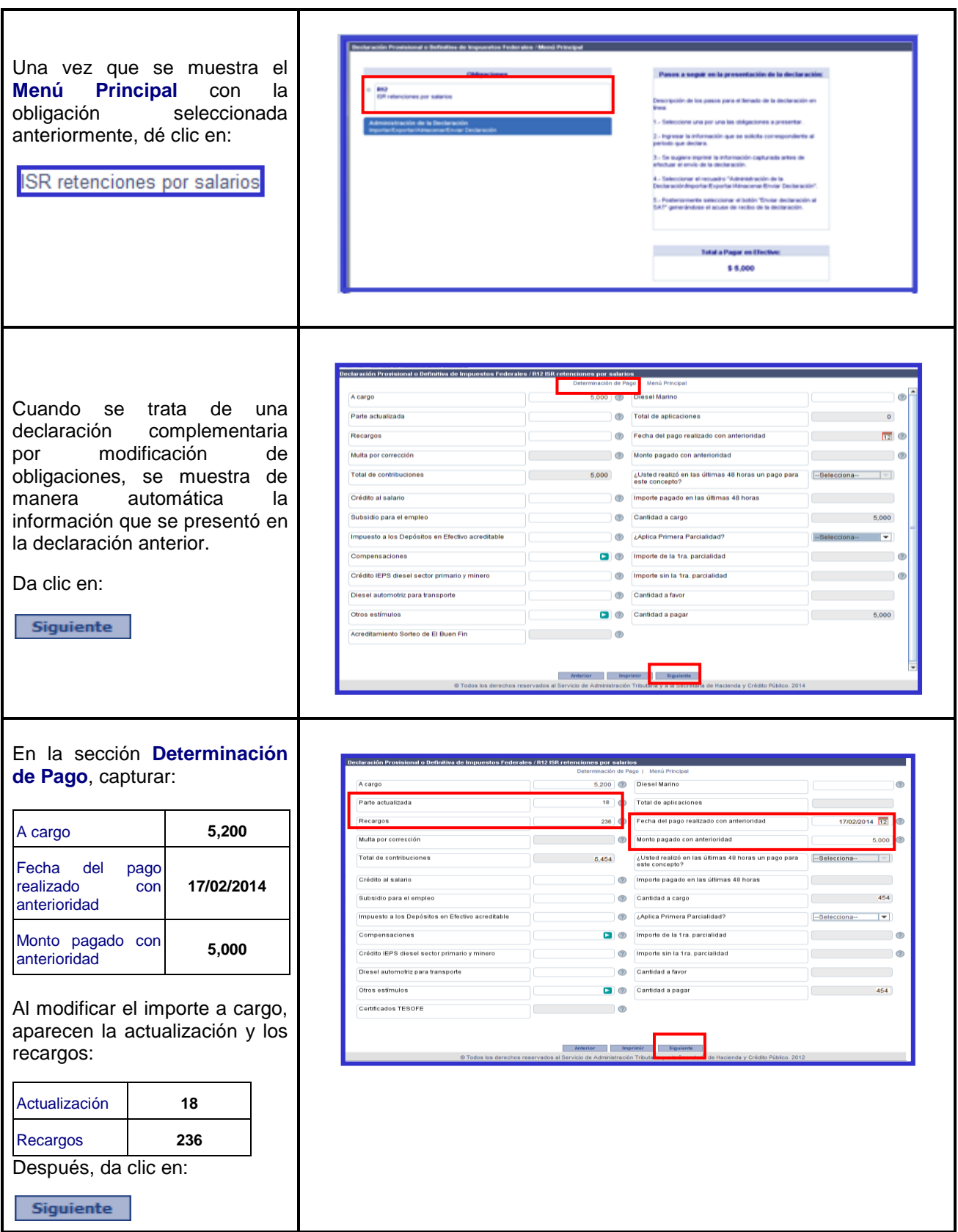

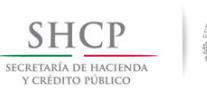

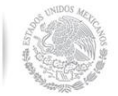

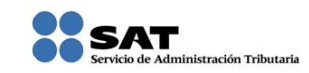

# **[Envío de la Declaración](#page-1-18) complementaria**

<span id="page-43-0"></span>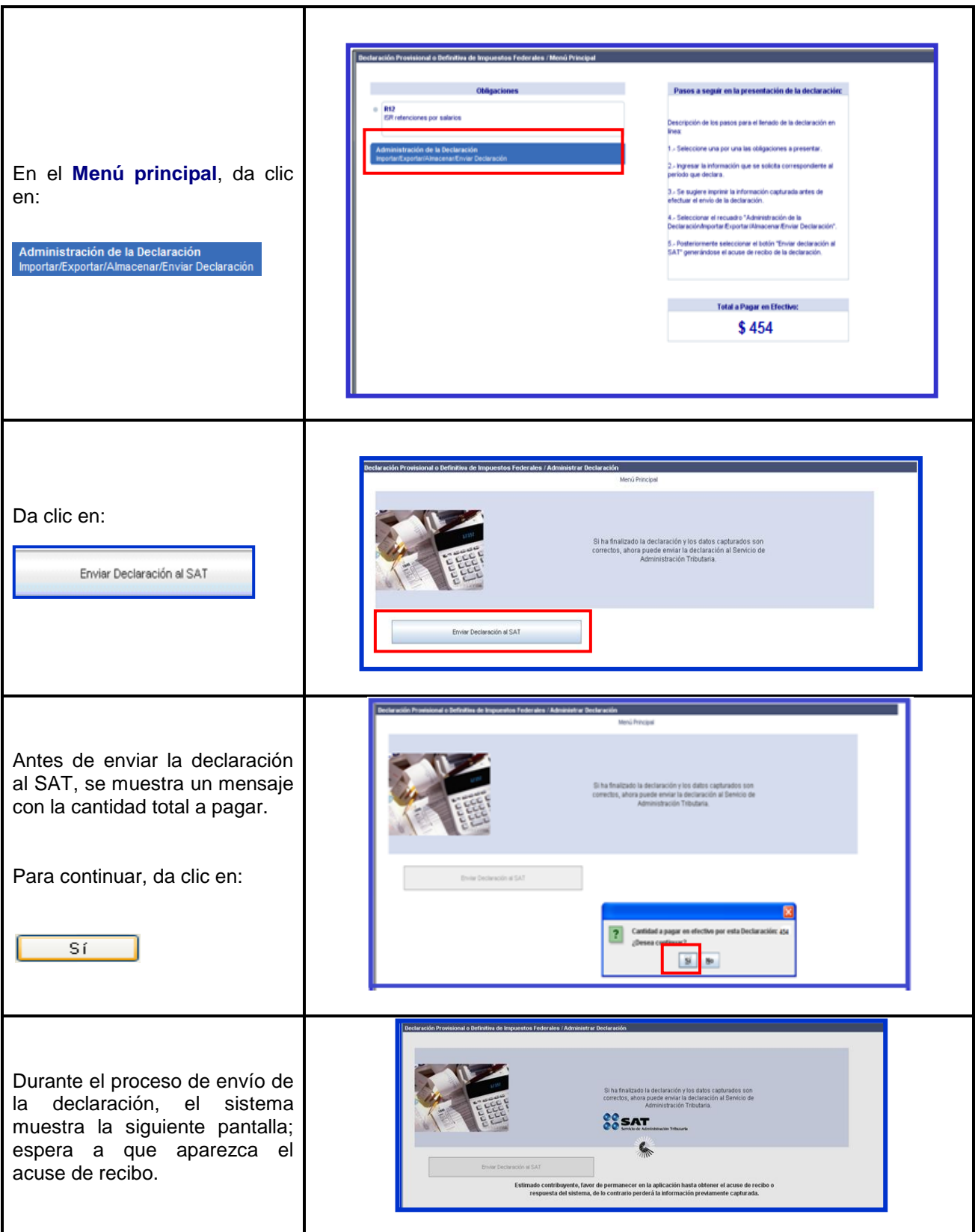

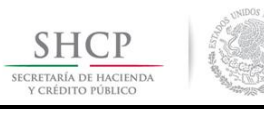

r

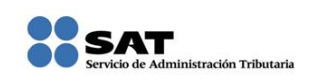

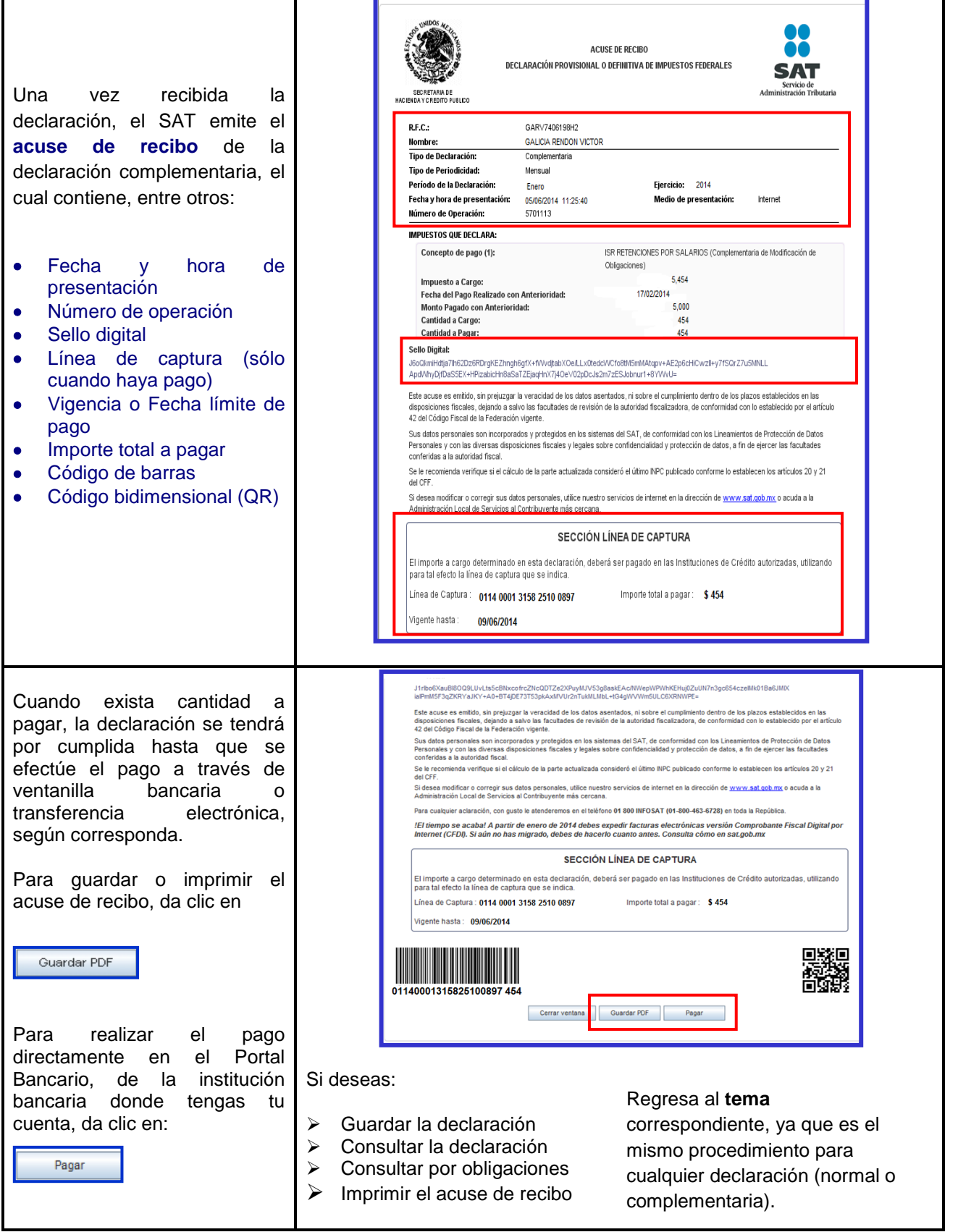

ń

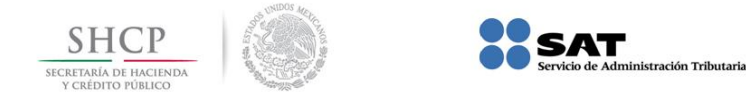

# Para más información

# Consúltanos en:

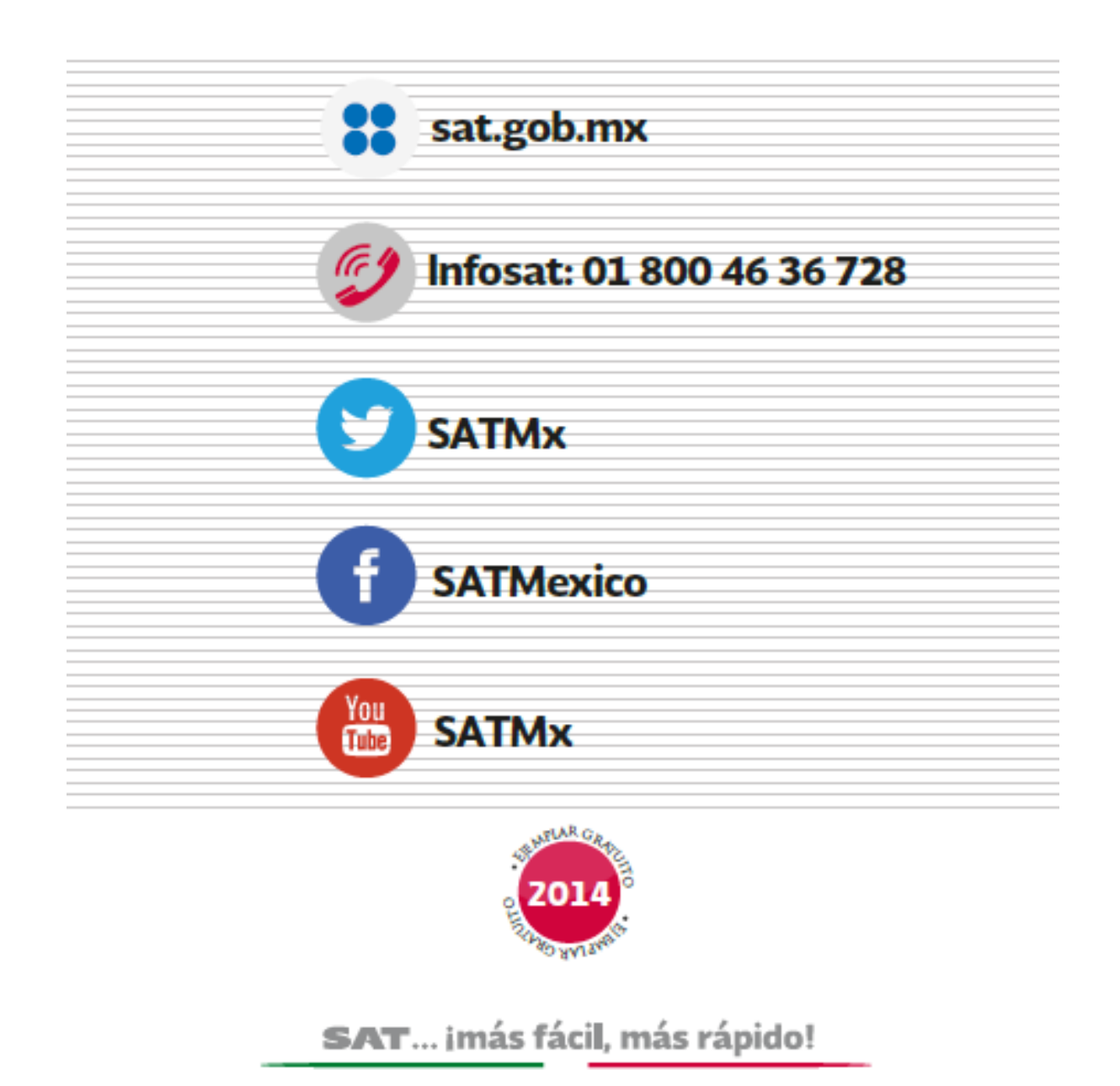